# MODELLE 960 SERIE

MEDIAID

*Temperatur und Drucker option Temperatur und Drucker option Puls Oximeter mit waveform, Nicht Invasiver Blutt Druck Puls Oximeter mit waveform, Nicht Invasiver Blutt Druck*

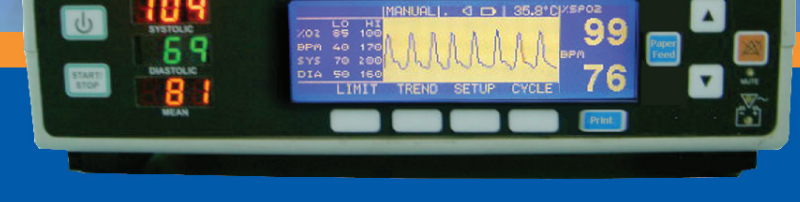

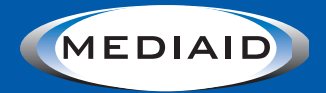

## **MEDIAID INC.**

Website: www.mediaidinc.com Email: info@mediaidinc.com (Tel) 714-367-2848 (Fax) 714-367-2852 Cerritos, CA 90703 USA 17517 Fabrica Way Suite H

# **Modelle 960 Serie**

## **Benutzerhandbuch**

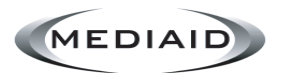

## **MEDIAID INC.**

17517 Fabrica Way Suite H Cerritos, CA 90703 USA (Tel) 714-367-2848 (Fax) 714-367-2852 E-mail: info@mediaidinc.com Website: www.mediaidinc.com

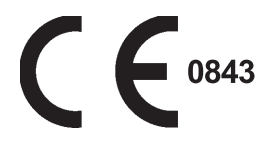

MDSS GmbH Schiffgraben 41 30175 Hannover, Deutschland EC REP

© Mediaid Inc. - Alle Rechte vorbehalten

## *INHALTSVERZEICHNIS*

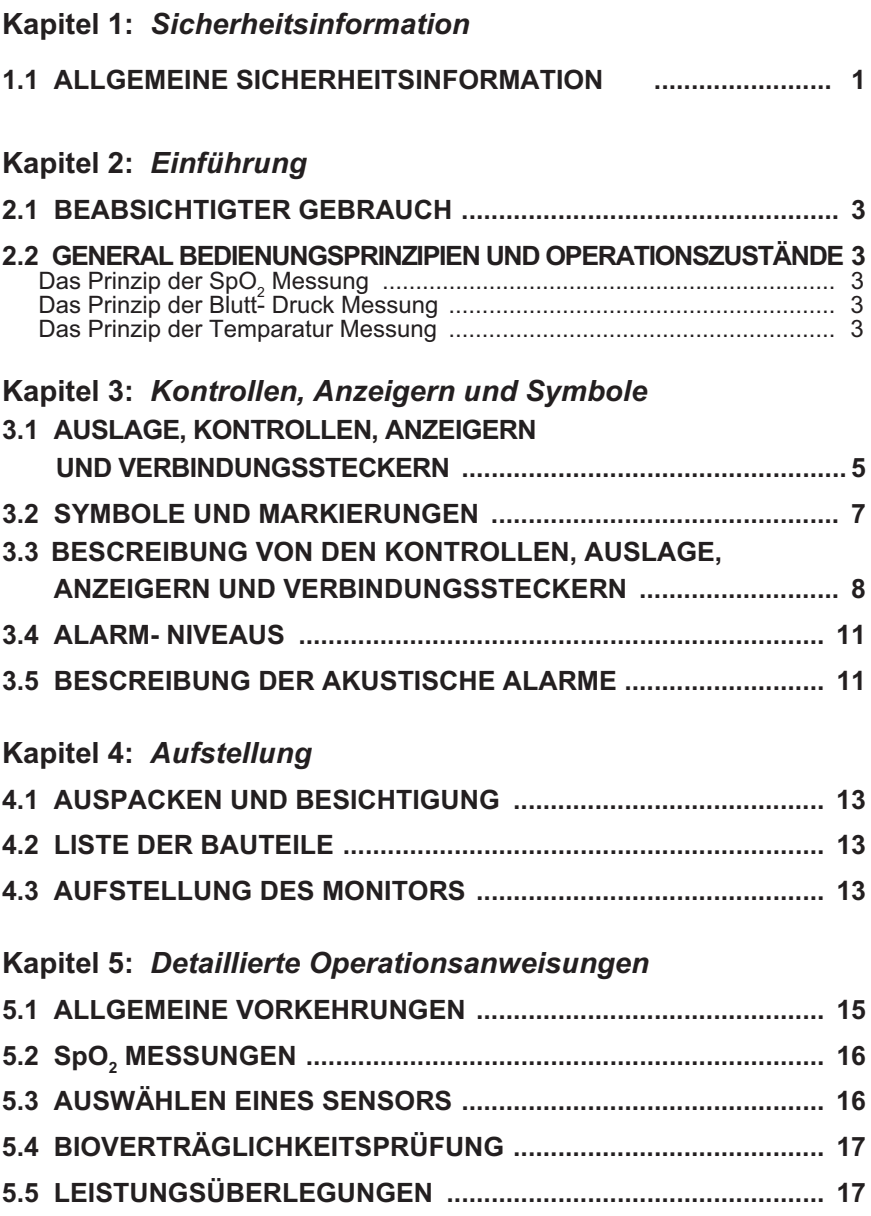

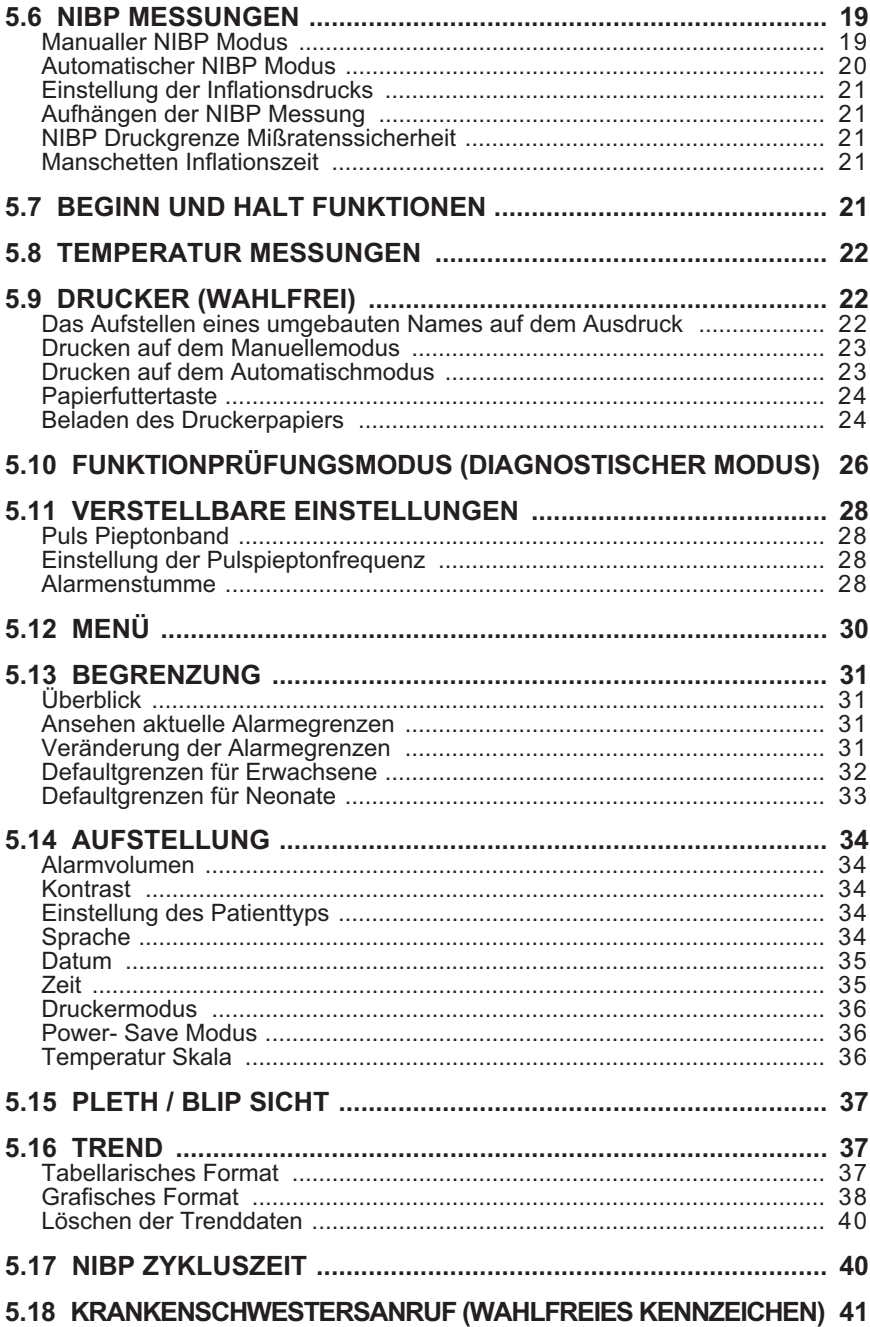

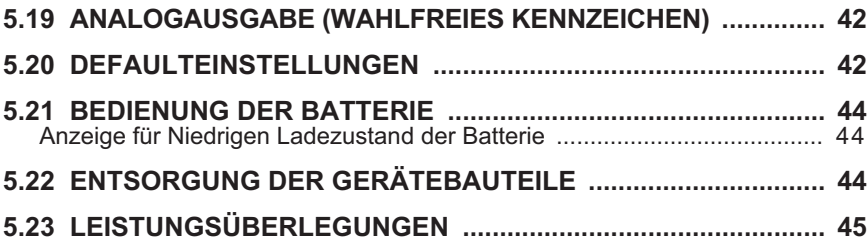

## Kapitel 6: FEHLERBEHEBUNG UND WARTUNG

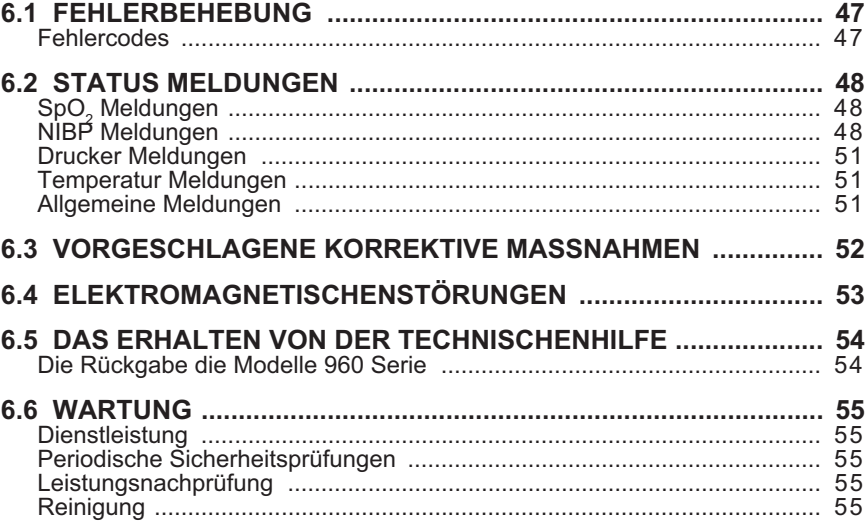

## Kapitel 7: Spezifikationen und Leistungsbedingungen

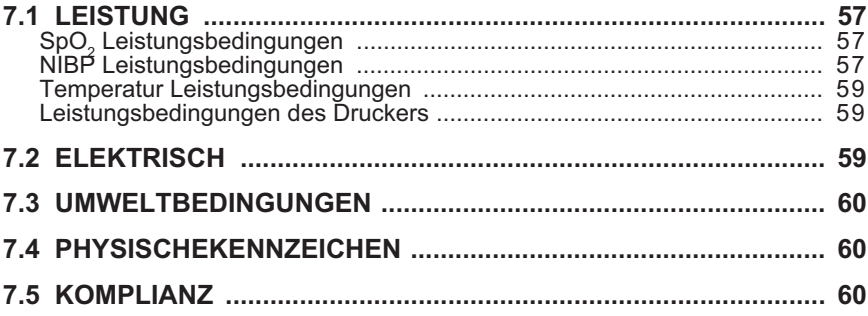

**Kapitel 8:** *Datenportsprotokoll* **8.1 ÜBERBLICK .................................................................................. 61 8.2 SERIELL DATENÜBERSENDUNG (WAHLFREIES KENNZEICHEN) 62 8.3 KRANKENSCHWESTERSANRUF (WAHLFREIES KENNZEICHEN) 63 8.4 ANALOG AUSGABEN (WAHLFREIES KENNZEICHEN) .............. 64**

## **Kapitel 9:** *Mediaid Inc. Garantie*

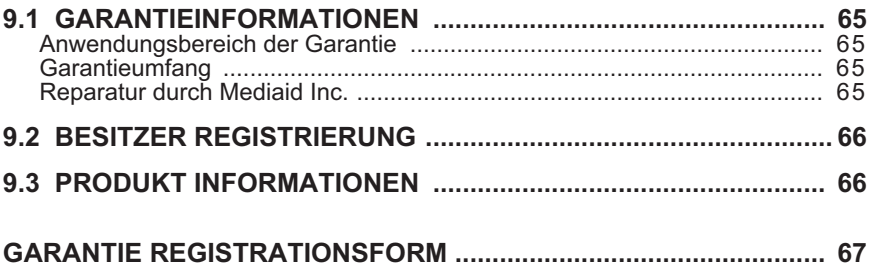

## **Tabellen**

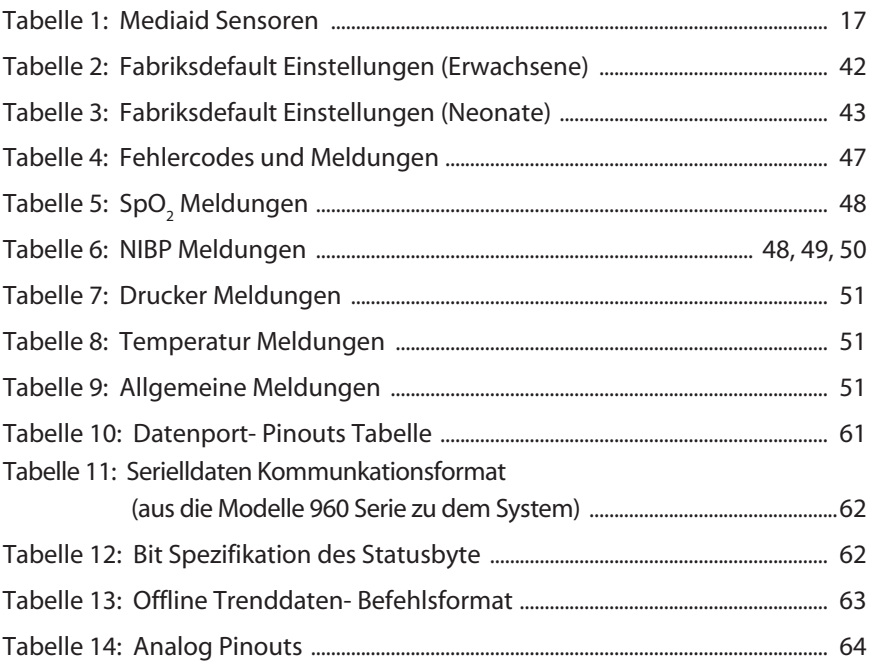

## **Abbildungen**

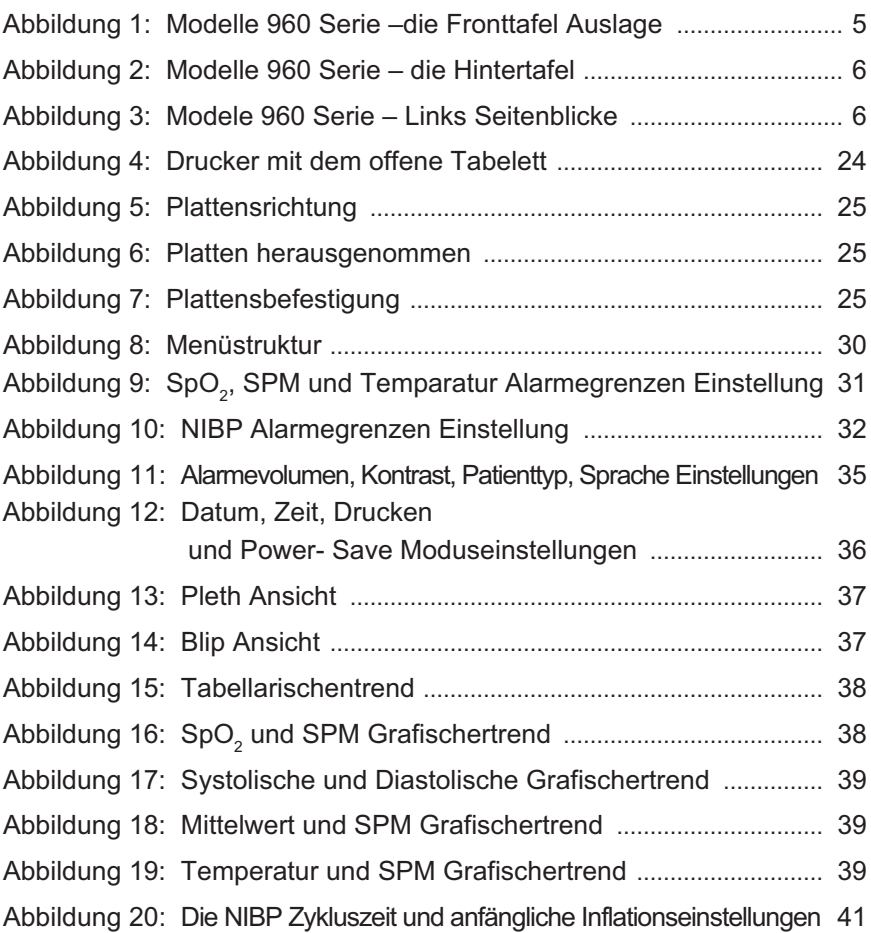

## **SICHERHEITSINFORMATION Kapitel 1:**

**Allgemeine Sicherheitsinformation**

### **1.1** *ALLGEMEINE SICHERHEITSINFORMATION*

Dieser Abschnitt enthält wichtige Sicherheitsinformation, die auf allgemeinen Gebrauch vom Lebenswichtiger Zeichenmonitor der Modelle 960 Serie bezogen werden. Andere wichtige Sicherheitsinformationen erscheinen überall ins Handbuch in Abschnitten, die ausdrücklich zu den vorbeugenden Informationen erzählen.

**Wichtig!** Vor dem Benutzen des Monitors sollte der Benutzer mit den Informationen in diesem Handbuch und die mit dem Sensor eingeschlossenen Informationen gründlich vertraut werden.

**ACHTUNG: Explosionsgefahr. Benutzen Sie den Modelle 960 Serie Monitoren nicht in der Gegenwart vom feuergefährlichen Narkosen oder Gasen.**

**ACHTUNG: Die Modelle 960 Serie ist eine Verordnungsvorrichtung und sollen nur durch qualifiziertes Personal bedient werden.**

**ACHTUNG: Der Gebrauch der Ausrüstung ist auf einmal zu einem Patient beschränkt.**

**ACHTUNG: Monitor-Lektüren und Pulssignal können von gewissen Umgebungsumweltbedingungen, Sensorenanwendungsfehlern, und gewissen Patientenbedingungen beeinflusst werden. Siehe die passenden Abschnitte des Handbuches für spezifische Sicherheitsinformationen.**

**ACHTUNG: Eine Blutdruckmessung kann von der Position des Patient, und seiner physiologische Bedingung sowie andere Faktoren, wie zum Beispiel die Bewegung des Patients, beeinflusst werden.**

**ACHTUNG: Chemikalien von gebrochenem LCD Ausstellungstafel sind giftig als Einnahme. Seien Sie vorsichtig beim Behandeln eines Monitors mit einem gebrochenen Ausstellungstafel.**

**ACHTUNG: Benutzen Sie lediglich die von unserer firma spezifizierte Zubehörteilen, sonst funktioniert das Gerät vielleicht nicht normal.**

**ACHTUNG: Das System kann seine Leistungsspezifikationen vielleicht nicht treffen, wenn es außerhalb der angegebenen Temperatur und Feuchtigkeitenbereiche gelagert oder benutzt wird.**

**Achtung: Befolgen Sie örtlichen Beherrschungsverordnungen und Wiederverwertenanweisungen betreffens der Verfügung oder Wiederverwertungs der Gerätebauteile, einschließlich Batterien.**

**Achtung: Beim Verbinden des Modells 960 Serien zu irgendeinem Instrument, Verifizieren Sie die passenden Betrieb vor dem klinischen Gebrauch. Sowohl das Modell 960 Serien als auch das Instrument, die dazu verbindet ist, müssen richtig geerdet werden. Zubehörteilen, die zur Datenschnittstelle des Monitors verbunden worden sind, müssen gemäß IEC Standard 950 für Daten bearbeitend geräte oder IEC Standard 60601-1 für Elektromedizinischeausrüstungen bescheinigt werden. Alle von diesen Kombinationen gestalten ein medizinisches System und sind deshalb für das Sicherstellung verantwortlich, dass das System sich an die Bedingungen von System Standard IEC 60601-1 und die elektromagnetischevereinbarkeitssystem standard IEC 60601- 1-2 nachkommt.**

Die Genauigkeit der Modell 960 Serien kann sich verschlechtern, wenn es zu sekundären I / O Vorrichtungen verbunden wird, als das Instrument zu Erdeverweisung nicht verbunden wird.

Um genaue Lektüren sicherzustellen, nachdenken Sie an den anwesenden Umweltbedingungen und dem Zustand des Patientes. Sehen Sie die geeigneten Teile des Handbuches für bestimmte Sicherheit- Informationen, die auf diese Bedingungen bezogen werden.

#### **Beabsichtigter Gebrauch**

**General Bedienungsprinzipien und Operationszustände**

#### **2.1** *BEABSICHTIGTER GEBRAUCH*

Die Modelle 960 Serie ist einer tragbare Monitor beabsichtigt für benutzt, als ein ununterbrochen, nicht invasiver Monitor von funktional Sauerstoffsättigung des Arterienhämoglobins (SpO<sub>2</sub>), Pulsrate, Blutdruck und Temperatur. Die beabsichtigte Patienten schließen Erwachsene, Pädiatrisch und Neonate ein. Die beabsichtigten Umgebungen des Gebrauchs sind Krankenhäuser, intra-Klinik-transport und Häslichenpflege. Das Modell 960 Serien ist nur für Verordnungsgebrauch. Der gebrauch bedeckt typisch Gebiete innerhalb des Krankenhaus wie zum beispiel allgemeine Sorgen, das Operationszimmer, besondere Verfahrensgebiete, Intensive und kritische Plege, und Außerhalb des Krankenhauses wie zum beispiel Krankenhauseinrichtungen wie Chirurgischeszentren, Sub-intensive zentren, besondere Krankenpflegeeinrichtungen und schlafzentren. Intra-Krankenhaustransport schließt Transport des Patientes innerhalb des Krankenhauses oder der Krankenhauseseinrichtung ein.

**Achtung: Die Modelle 960 Serie ist nur als einen Zusatz in Patienteneinschätzung vorgehabt. Es muss in Verbindung mit klinischen Zeichen und Symptomen benutzt werden.**

## **2.2** *GENERAL BETRIEBSPRINZIPIEN UND ZUSTÄNDE*

#### Das Prinzip der SpO<sub>2</sub> Messung

Die Modelle 960 Serie mißt praktische Sauerstoffsättigung des Bluts. Die SpO<sub>2</sub> Messung wird durch der Anwendung eines Sensors zu einem pulsierenden arteriolar-vaskulären Bett, wie zum Beispiel ein Finger oder eine Zehe gemessen. Der Sensor enthält eine doppelte leichtenquelle und einer Fotodetektor. Die Knochen, Gewebe, Pigmentierung und venousgefäße absorbieren normalerweise eine dauernde Menge von Licht im Verlauf der Zeit. Normalerweise pulsiert das Arteriolar- Bett und absorbiert variabel Beträge des Lichts während der Pulsschläge. Das Verhältnis der Lichts- aufnahme wird in eine Messung der praktische Sauerstoff-Sättigung (SpO<sub>2</sub>) übersetzt.

Da die SpO<sub>3</sub>- Messung abhängig von dem Sensor- Licht ist, kann das übermäßiges Umgebungslicht sich mit dieser Messung einmischen.

Spezifische Informationen über Umgebungsumweltenbedingungen, Sensoranwendung und Patient- Zustände werden überall in dieses Handbuch enthalten.

#### **Das Prinzip der Blutdruckmessung**

Die Modelle 960 Serie benutzt die Oscillometricmethode um den Blutdruck zu messen.

#### **Das Prinzip der Temperaturmessung**

Die Modelle 960 Serie benutzt NTC thermistor basiert Temparaturmessung mit hohe Präzision. Alle Monitoren sind Fabrik- kalibriert, um den EN 12470-4 Genauigkeiten-bedingungen zu treffen.

## **KONTROLLEN, ANZEIGERN UND SYMBOLE Kapitel 3:**

**Auslage, Kontrollen, Anzeigern und Verbindungsstecker Symbole und Markierungen Beschreibung von den Kontrollen, Auslage, Anzeigern und Verbindungssteckern Alarm- Niveaus Beschreibung der akustische Alarme**

#### **3.1** *AUSLAGE, KONTROLLEN, ANZEIGER UND VERBIND UNGSSTECKER*

Die Abbildungen 1, 2 und 3 zeigen die Vorderseite, die Rückseite und die Seitenblicke von der Modelle 960 Serie und identifiziert Auslage, Kontrollen und Verbindungsstecker.

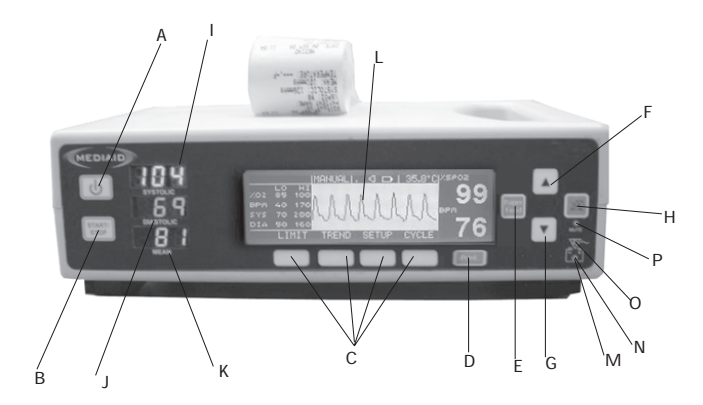

#### **Abbildung 1 : Modelle 960 Serie - die Fronttafelsauslage**

- A Ein/ Aus Taste
- B Anfang/ Halt Taste (NIBP)
- C Leisetasten
- D Drucktaste
- E Papierfuttertaste
- F Aufwärtspfeiltaste
- G Abwärtspfeiltaste
- H Stummetaste
- I Systolische Anzeige
- J Diastolische Anzeige
- K Auslage der Mittelwert
- L Grafische LCD- Anzeige
- M Batteriebedienungsanzeige (Orangefarbe)
- N Anzeige für niedrigen ladezustand der Batterie (Rot)
- O Wechselstrom Anzeiger (Grün)
- P Alarm stummer Anzeiger (Rot)

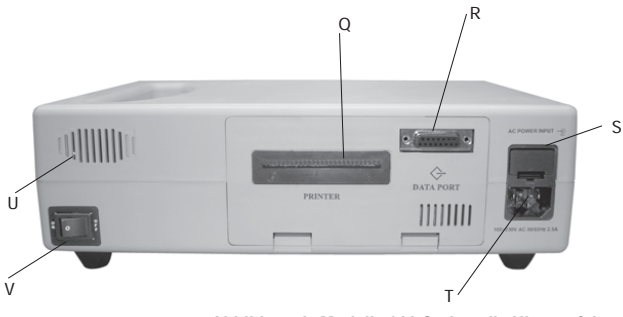

**Abbildung 2: Modelle 960 Serie – die Hintertafel**

- Q Drucker
- R Datenübertragungsanschluss (WAHLFREI)
- S Wechselstrom Schmelzsicherrungsträger
- T Wechselstrom Zuleitung
- U Lautsprecher
- V Ein / AUS Taste

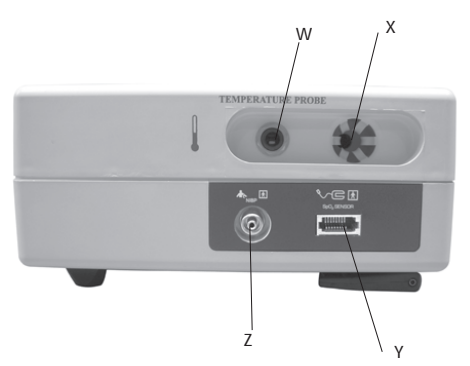

**Abbildung 3: Modelle 960 Serie- Links Seitenblicke**

- W Temperatursensorport
- X Temperatursensorträger
- Y SpO<sub>2</sub> Sensorport
- Z NIBP Port

## **3.2** *SYMBOLE UND MARKIERUNGEN*

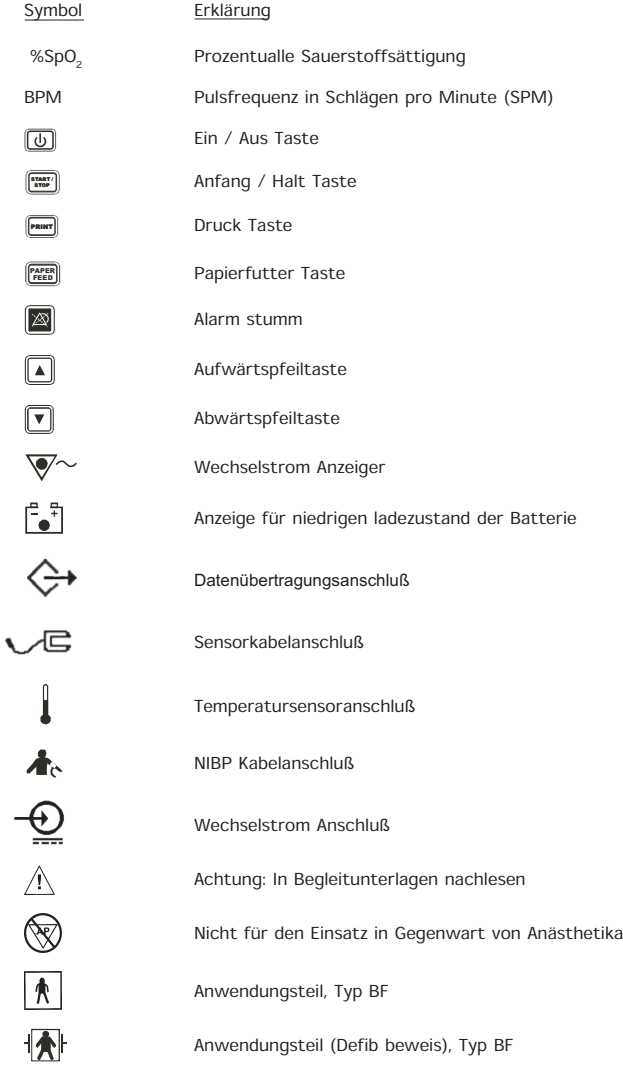

### **3.3** *BESCHREIBUNG VON DEN KONTROLLEN, AUSLAGE, ANZEIGER UND VERBINDUNGSSTECKER*

#### **VORDERSEITE**

#### **A. EIN / AUS TASTE**

Zum Einschalten des Geräts kurz die EIN / AUS-TASTE betätigen. Ein langer Piepton, der von einen 3-sekunde Anzeigeprüfung und Selbstdiagnose gefolgt wird, ist automatisch durchgeführt. Alle visuelle Anzeiger, Wechselstrom Anzeiger (wenn die Geräte auf der Wechselstrom betreibt wird) und LCD backlight leuchten sich auf. Alle Segmente der Systolische-, Diastolische- und Mittelwert- LED's leuchten sich auf. Bei einem defekten Segment Wird die Ziffer unvollständig und möglicherweise zeigt ein falscher Wert an.

#### **B. BEGINN / HALT TASTE**

Diese Taste wird zu dem Beginn und dem Halt der NIBP Messung benutzt.

#### **C. LEISE TASTEN**

Die vier Leisefunktionstasten haben mehrfache Gebräuche nach der Legende, die im LCD Bildschirm über der Taste dargestellt wird.

#### **D. DRUCKEN TASTE**

Die DRUCKEN - TASTE wird zur Drucklegung der Patientdaten verwendet.

#### **E. PAPIERFUTTER TASTE**

Die PAPIERFUTTERTASTE wird zum Fortschreiten des Papiers aus dem Monitor verwendet.

#### **F-G.AUFWÄRTS- / ABWÄRTS PFEILTASTE**

Die Lautstärke des Pulstons kann mit Hilfe der AUFWÄRTS/ (AUF) und ABWÄRTS/ (AB) PFEILTASTEN eingestellt werden. Das Gerät verfügt über fünf (5) Lautstärkeeinstellungen für den Pulston.

#### **H. ALARMESTUMME TASTE**

Die ALARMESTUMMETASTE wird betrieblich sein nur wenn irgendein Monitoralarm aktiviert ist. Bei kurzem Betätigen von dieser Taste bringt zum Schweigen der Alarm für eine Periode zu 30, 60, 90.120 Sekunden, je nach der Einstellund des Benutzer. Der ALARM STUMMER Anzeiger (einem gekreuzten Sprechersymbol) wird im LCD Bildschirm dargestellt werden und der LED-Anzeige der ALARM STUMMER INDIKATOR leucht sich auf. Ein abgeschalteter Alarm kann durch kurzes Betätigen der ALARMSTUMMETASTE reaktiviert werden.

Auch werden die abgeschalteter und deaktivierter Alarme reaktiviert, sobald eine frische Alarmbedingung erzeugt ist.

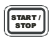

का

#### $\sqrt{ }$ ║┻║

∣⊠

PAPER FEED

PRINT

#### **I. SYSTOLISCHE AUSLAGE**

Der Systolische Wert wird von den roten sieben- segmenten LED Auslagen angezeigt. Eine blinkende Ausstellung zeigt an, daß der Wert die Alarmegrenzen übertreten hat.

#### **J. DIASTOLISCHE AUSLAGE**

Der Diastolische Wert wird von den grünen sieben- segmenten LED Auslagen angezeigt. Eine blinkende Ausstellung zeigt an, daß der Wert die Alarmegrenzen übertreten hat.

#### **K. MITTELWERT AUSLAGE**

Der Mittelwert wird von den oranger sieben- segmenten LED Auslagen angezeigt. Eine blinkende Ausstellung zeigt an, daß der Wert die Alarmegrenzen übertreten hat.

#### **L. GRAPHISCHE LCD AUSLAGE**

Die GRAPHISCHE LCD AUSLAGE hat mehrfache Verwendungen, die von der aktuellen Modus abhängen. In der normalen Bedienung, wenn der Monitor wenigstens drei (3) gültige Pulse während einer 15- Sekunden Periode bekommt, der Plethysmographicwaveform wird gezeigt. Es zeigt auch die Werte von %SpO<sub>2</sub>, SPM Temperatur, Visuelle Alarme, Fehler / Status- Mitteilungen, Pieptonbandhöhen, Alarm Stummer Status, Ladungsstatus der Batterie und Menü.

Es stellt auch die oberen und unteren Alarmegrenzen von %SpO<sub>2</sub>, Puls-Rate, Systolische und Diastolische Parameter.

#### **%SpO2 Wert:**

Der %SpO<sub>2</sub> Wert wird auf der oberen rechten Ecke vom LCD gezeigt. Der Wert wird mit jedem normalen Puls aktualisiert. Eine blinkende Ausstellungssignale zeigt daß die % SpO<sub>2</sub> Überwachung kann vielleicht feindlich beeinflußt werden und auch daß der % SpO<sub>2</sub> Wert die Alarm- Begrenzungen übertreten hat.

#### **PULSRATEN Wert:**

Der Pulsraten Wert wird auf der unteren rechnten Ecke vom LCD gezeigt. Der Wert wird mit jedem normalen Puls aktualisiert. Ein blinkende Ausstellungssignale zeigt daß die Pulsraten Überwachung kann vielleicht feindlich beeinflußt werden, und auch daß der SPM Wert die Alarm-Begrenzungen übertreten hat.

#### **TEMPERATUR Wert:**

Der Temperatur- Wert wird auch auf dem LCD gezeigt. Es kann in sowohl Fahrenheit als auch Celsius Skala angesehen werden. Ein blinkende Ausstellungssignale zeigt daß die Temparaturen Überwachung kann vielleicht feindlich beeinflußt werden, und auch daß der Temparatur Wert die Alarm-Begrenzungen übertreten hat.

#### **M. BATTERIEBEDIENUNG ANZEIGER**

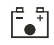

Wenn der Monitor auf Batterie operiert ist, die Orange LED für das Batteriebedienung Anzeichen wird geleuchtet werden.

#### **N. NIEDRIGE BATTERIE ANZEIGER**

Die Roten LED für die niedrige Batterie Anzeige erleuchtet wenn die Batterie nahe Erschöpfung ist, die den Verbraucher veranlasst die Batterie sofort aufzuladen oder zu ändern. Der MONITOR wird ausschalten kurz nach der niedrige Batterie Anzeige.

#### **O. WECHSELSTROM ANZEIGER**

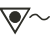

ᠪ

仨

Die Grüne LED für Anzeige des Wechselstroms, die über der Batterieanzeiger zu finden ist, erleuchten, wenn der MONITOR zum Wechselstrom verbunden ist. In diesem Modus wird die Batterie geladen.

#### **P. ALARMESTUMME ANZEIGER**

Der ALARMESTUMME ANZEIGER wird erleuchtet und bleibt ständig auf, wenn akustische Alarme zum Schweigen gebracht werden.

#### **HINTERE TAFEL**

#### **R. DATEN PORT**

Der DATEN-PORT wird für serielle Kommunkation, analoge Ausgabe und für Krankenschwestersanruf-Merkmal benutzt. Um Risiko von Schock auszuschließen, nehmen Sie Sorge, um den DATEN PORT 5-Pin Verbindungsstecker und den Patienten gleichzeitig nicht zu berühren. Der DATEN-PORT sollte nur für Verbindung zum Gerät, das mit CSA/ IEC/ UL601-1 nachkommt, benutzt werden.

#### **T. WECHSELSTROM ZULEITUNG**

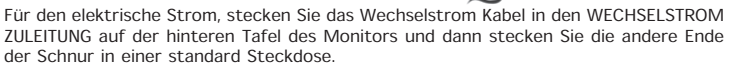

#### **V. EIN/ AUS SCHALTER**

Der EIN/AUS SCHALTER ist beim Rücken des Oximeter zu finden. Wenn dieser Schalter ausgemacht ist, wird das Oximeter vollständig vom Gleichstrom abgesondert. Wenn dieser Schalter eingeschaltet ist, wird das Oximeter vom Wechselstromnetz angetrieben, wenn es zum Wechselstromnetz verbunden ist , sonst wird es von Batterie angetrieben.

#### **LINKEN TAFEL**

#### **W. VERBINDUNG DES TEMPERATURENSENSOR**

Der Temperatur- Verbindungsstecker auf dem Monitor wird für die Verbindung mit der Temperatur - Sonde benutzt. Stecken Sie die Temperatur- Sonde in den Temperatur-Verbindungsstecker auf den Monitor hinein, bis es richtig einsperrt.

#### Y. VERBINDUNG DES SpO<sub>2</sub> SENSORKABEL

Alle Mediaid Puls Oximeter Sensoren mit Compushield Verbindungssteckern sind mit der Modelle 960 Serie vereinbar. Um einen Sensor zum Monitor zu verbinden, gleichen Sie den Sensor-Stecker sachtend mit der Hebevorrichtung auf dem Sensor-Port des Monitors an und stecken Sie der Sensor-Stecker hinein, bis ein akustisch " Klick " gehört wird.. Um zu entfernen, drücken Sie die abschließende Lasche auf dem Stecker und schieben Sie den Stecker aus der Hebevorrichtung. Verlegen Sie die Schnüre immer in so eine Weise um die züfallig stolpernd und folgende Schaden am Monitor zu verhindern.

#### **Z. VERBINDUNG DER NIBP MANSCHETTE**

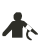

Der NIBP Verbindungsstecker auf dem Monitor wird benutzt, um zum Manschette-Schlauch zu verbinden. Befestigen Sie den Manschette-Schlauch am NIBP Verbindungsstecker und drehen Sie es im Uhrzeigersinn, bis er festzieht. Ziehen Sie es übermäßig nicht fest.

#### **3.4** *ALARMENNIVEAU*

Die Modelle 960 Serie hat 3 Niveau von akustische Alarme.

#### **A. Hochprioritätsalarm:**

Einer Hochprioritätsalarm wird durch einen schnell- pulsierende Ton gezeigt. Wenn der Monitor keinen Puls entdeckt, oder wenn die hohen oder niedrigen Patienten Parameter- Begrenzungen überquert werden.

#### **B. Mittlerprioritätsalarm:**

Einer Mittlerprioritätsalarm wird durch einen pulsierende Ton mit einer mittlerrate gezeigt, wenn die Batterie naher Schwund ist, oder wenn es ein "keiner Finger" oder hoher und niedriger Temparatur Zustände geben.

#### **C. Niedrigprioritätsalarm:**

Einer Niedrigprioritätsalarm wird durch einen pulsierende Ton mit einer lagsamrate gezeigt, wenn einer "keiner Sensor" Zustand gibt oder die Temparatur- Grenzen überquert werden.

## **3.5** *BESCHREIBUNG DER AKUSTISCHE ALARME*

#### **Keiner Puls**

Wenn der Monitor keinen gültigen Puls nach dem Suchen ungefähr 30 Sekunden entdeckt, einer Hochprioritätsalarm klingelt und ein "KEINER PULS" Mitteilung wird auf der graphischen LCD Auslage gezeigt.

#### **Hohe oder niedrige Sauerstoffsättigung**

Wenn die hohen oder niedrigen Sauerstoffsättigung Alarmenbegrenzungen überquert sind, klingelt einer Hochprioritätsalarm zusammen mit einem blinkende SpO2 und ein "HOHE SAT" oder "NIEDRIG SAT" Mitteilung, die auf der graphischen LCD Auslage gezeigt wird.

#### **Hohe oder niedrige Pulsrate**

Wenn die hohen oder niedrigen Pulsrate Alarmenbegrenzungen überquert sind, klingelt einer Hochprioritätsalarm zusammen mit einem blinkende SPM und ein "HOCH SPM" oder "NIEDRIG SPM" Mitteilung, die auf der graphischen LCD Auslage gezeigt wird.

#### **Hohe oder niedrige Systolischerate**

Wenn die hohen oder niedrigen Systolischen Alarmenbegrenzungen überquert sind, klingelt einer Hochprioritätsalarm zusammen mit einem blinkende Systolische Wert und ein "HOCH SYST" oder "NIEDRIG SYST" Mitteilung, die auf der graphischen LCD Auslage gezeigt wird.

#### **Hohe oder niedrige Diastolischerate**

Wenn die hohen oder niedrigen Diastolischen Alarmenbegrenzungen überquert sind, klingelt einer Hochprioritätsalarm zusammen mit einem blinkende Diastolische Wert und ein "HOCH DIA" oder "NIEDRIG DIA" Mitteilung, die auf der graphischen LCD Auslage gezeigt wird.

#### **Hohe oder niedrige Mittelwertsrate**

Wenn die hohen oder niedrigen Mittelwert Alarmen Begrenzungen überquert sind, klingelt einer Hochprioritätsalarm zusammen mit einem blinkende Diastolische Wert und ein "HOCH MITTEL" oder "NIEDRIG MITTEL" Mitteilung, die auf der graphischen LCD Auslage gezeigt wird.

#### **Hohe oder niedrige Temperatureniveaus**

Wenn die hohen oder niedrigen Temparatur Alarmenbegrenzungen überquert sind, klingelt einer Mittlerprioritätsalarm zusammen mit einem blinkende Temparatur Wert und ein "HOCH TEMP" oder "NIEDRIG TEMP" Mitteilung, die auf der graphischen LCD Auslage gezeigt wird.

#### **Niedrige Batterie**

Wenn die Batterie nahe Erschöpfung ist ertönt einer Mittlerprioritätsalarm und der niedrige Batterieanzeiger glüht veranlassend den Verbraucher die Batterie aufzuladen oder zu ändern. Eine "NIEDRIG BATTERIE" Nachricht wird dargestellt und leutchtet jede eine Minute auf der grafischen LCD Ausstellung.

#### **Keiner Finger im Sensor**

Wenn es keinen Finger im Sesor gesteckt wird, ertönt einer Mittlerprioritätsalarm zusammen mit einer blinkende "KEINER FINGER IM SENSOR" Nachricht auf der grafischen LCD Ausstellung.

#### **Keiner Sensor / Sensor abgeschalten**

Wenn der Sensor zum Monitor nicht verbunden ist, ertönt einer Niedrigprioritätalarm zusammen mit einer blinkende "KEINER SENSOR" Nachricht auf der grafischen LCD Ausstellung. **AUFSTELLUNG Kapitel 4:**

**Aufstellung des Monitors Liste der Bauteile Auspacken und Besichtigung**

#### **4.1** *AUSPACKEN UND BESICHTIGUNG*

Benachrichtigen Sie den Boten, wenn der Schiffahrt-Karton beschädigt wird. Packen Sie die Modelle 960 Serie und die Bestandteile aus. Wenn irgendetwas aus der Liste von Bestandteilen fehlt oder beschädigt ist, wenden Sie sich an Mediaid Inc. oder der örtliche ermächtigte Mediaid Verteiler.

#### **4.2** *LISTE DER BAUTEILE*

- 1. Model 960 Serien Monitor
- 2. Mediaid wiederverwendbarer Sensor
- 3. NIBP Manschette
- 4. Temperatur Sonde
- 5. Drucker Papier (installiert)
- 6. Wechselstrom Schnur
- 7. Model 960 Serie Benutzerhandbuch
- 8. Zusätzliche Zubehörteile, wie nach der Bestellung

### **4.3** *AUFSTELLUNG DES MONITORS*

**Allgemeine Warnungen**

**ACHTUNG: Stellen Sie bei der Positionierung des Oximeters sicher, daß das Gerät auf den Patienten nicht fallen kann.**

**ACHTUNG: Wie mit alle medizinischer Geräte Verlegen Sie die Patientenkabel so, dass sich der Patient nicht verfangen oder erdrosseln kann.**

**ACHTUNG: Trenen Sie die Modelle 960 Serie und der Mediaid Sensor vom Patienten während einer Magnetresonanztomografie (MRT). Induktionsströme können Verbrennungen verursachen. Die Modelle 960 Serie kann die MRT-Aufnahme und das MRT-Gerät kann die Genauigkeit der Monitormessungen beeinträchtigen.**

**ACHTUNG: Um fehlerfrei Aufführung des Geräts sicherzustellen und Funktionsstörung des Geräts zu verhindern, setzen Sie die Modelle 960 Serie keiner extremen Feuchtigkeit wie Regen aus. Extreme Feuchtigkeit kann zum Versagen oder zu Funktionsstörung des Geräts führen.**

**ACHTUNG: Verwenden Sie keine beschädigten Modelle 960 Serie Monitor, Wechselstrom Netzkabel, Sensor, Sensorkabel oder Anschluss.**

**ACHTUNG: Die Modelle 960 Serie ist nicht defibrillator-Beweis. Jedoch, kann es befestigt zum Patienten bleiben während eines Gebrauch der Elektrochirurgisches Einheit, die Lektüren können vielleicht ungenau sein bei der Verwendung und bald danach.**

**ACHTUNG: Wenn die Modelle 960 Serie wird zusammen mit anderen medizinischen elektronischen Geräte bei den Patienten benutzt, sollte es sichergestellt werden, daß die andere medizinische elektronische Geräte und ihres Sensor- Kabel sind sicher zum Benutzen. Beziehen Sie sich bitte auf das Dokument des Herstellers für mehr Informationen. Wenn es nicht befolgt wird, kann das elektrischer Gefahr, Brandwunden zum Patienten resultieren.**

#### **Verbindung von der Modelle 960 Serie zum Wechselstrom**

Die Strom- Zuleitung ist an der Hinterseite des Monitors zu finden. Stecken Sie eine Ende des Netzkabels in der Strom- Zuleitung und die andere in der Wechselstrom -Hauptleitung hinein. Der Wechselstrom Anzeiger wird erleuchten. In diesem Modus erlebt die Batterie Laden.

#### Einschaltung

- Setzen Sie die Modelle 960 Serie auf eine ebene Oberfläche in der Nähe von den Patienten.
- Befestigen Sie die Schnur an der Modelle 960 Serie und beziehungsweise am Wechselstrom Abfluß.
- Stecken Sie das Gerät in einen krankenhausgrad Behälter. Wenn Batteriebedienung erfordert wird, stellt sicher, daß eine völlig beauftragte Batterie installiert wird.
- Schalten Sie die EIN/ AUS Taste auf der Rückseite des Oximeter ein.
- Verifizieren Sie, daß der WECHSELSTROM ANZEIGER beleuchtet wird. Wenn nicht, stellten Sie sicher, daß die EIN/ AUS TASTE in der "EIN" Position ist. Wenn der Anzeiger nicht noch beleuchtet, überprüfen Sie der örtliche Wechselstrom an der Steckdose. Wenn das Problem noch beharrt, wenden Sie sich an Mediaid Inc. oder den örtliche ermächtigte Mediaid Verteiler/Dienst Zentrum.
- Schalten Sie die EIN/ AUS TASTE ein, die auf der vorderseite des Monitors zu finden ist. Innere Selbstprüfungen werden durchgeführt, und das Gerät betritt der Überwachungsmodus.

#### **Kapitel 5:**

## **DETAILLIERTE OPERATIONSANWEISUNGEN**

**Aufführungsüberlegungen Erledigung von Gerätskomponent Batterie-Bedienung Defaultrahmen Analog (wahlfreis Merkmal) Krankenschwesteranruf (wahlfreis Merkmal) NIBP Zykluszeit Trend Pleth / Blip Ansicht Aufstellung Begrenzungen Menü Verstellbare Rahmen Funktionsprüfungmodus (diagnostischer Modus) Drucker (wahlfrei) Temperatur Messungen Beginn und Halt Funktionen NIBP Messungen Leistungsüberlegungen Bioverträglichkeitsprüfung Auswählen eines Sensors**  $\mathsf{SpO}_2$  Messungen **Allgemeine Vorkehrungen**

## **5.1** *ALLGEMEINE VORKEHRUNGEN*

**ACHTUNG: Die Modelle 960 Serie ist eine Verordnungsvorrichtung und sollen nur durch qualifiziertes Personal bedient werden.**

**ACHTUNG: Heben Sie den Monitor durch das Sensorkabel oder Netzkabel nicht auf, weil das Kabel vom Monitor abschalten könnte, der verursacht der Monitor auf dem Patienten zu fallen.**

**ACHTUNG: Die Modelle 960 Serie ist nur als einen Zusatz der Patienteneinschätzung vorgehabt. Es muss in Verbindung mit klinischen Zeichen und Symptomen benutzt werden.**

**ACHTUNG: Monitorenvorlesungen können von gewissen Umgebungsumweltbedingungen, Sensorenanwendungsfehlern, und gewissen Patientenbedingungen beeinflusst werden. Sehen Sie die passenden Abschnitte vom Handbuch für bestimmte Sicherheitsinformationen.**

**ACHTUNG: Bringen Sie zum Schweigen der akustische Alarm nicht oder nehmen Sie seinen Band nicht ab, wenn die Patientensicherheit kompromittiert werden könnte.**

**ACHTUNG: Jedes Mal der Monitor benutzt wird, prüfen Sie die Alarmegrenzen um zu sichern daß sie zum überwachenden Patienten geeignet sind.**

Wichtig! Vor den Gebrauch der Modelle 960 Serie in einer Klinischenumgebung, bestätigen Sie, daß der Monitor richtig funktioniert und sicher zu benutzen ist. Die Angemessenheit des Monitors kann durch erfolgreiche Anschaltung Selbstdiagnosenprüfung und durch befolgen der "Überwachungsmodus" Anweisungen dieses Abschnitt, verifiziert werden.

Vor den Gebrauch der Modelle 960 Serie in einer Klinischenumgebung, bestätigen Sie, daß der Monitor richtig funktioniert und sicher zu benutzen ist. Die Angemessenheit des Monitors kann durch erfolgreiche Anschaltung Selbstdiagnosenprüfung und durch befolgen der "Überwachungsmodus" Anweisungen dieses Abschnitt, verifiziert werden.

## 5.2 SpO<sub>2</sub> MESSUNGEN

- 1. Stecken Sie das Mediaid SpO<sub>2</sub> Kabel hinein in den Verbindungsstecker des Sensors, der auf der linken Tafel des Monitors zu finden ist, bis ein "Klick" gehört wird.
- 2. Wenden Sie das Sensor-Ende des Kabels auf dem Patienten an.
- Eine "SUCHEN" Nachricht wird auf der graphischen LCD Auslage gezeigt, während der 3. Monitor nach einem gültigen Puls sucht.
- 4. Wenn ein gültiger Puls entdeckt wird, werden die SpO $_{2}$  und die SPM Werte auf dem LCD gezeigt.

## **5.3** *AUSWÄHLEN EINES SENSORS*

**ACHTUNG: Vor den Gebrauch des Sensors lessen Sie die Sensor-Richtungen der Verwendung einschließlich aller Warnungen, Verwarnungen und Anweisungen vorsichtig durch.**

**ACHTUNG: Benutzen Sie nur Mediaid Sensoren, und Sensor Kabele mit diesem Monitor. Andere Sensoren oder Sensor-Kabele können falsche Leistungen der Modell 960 Serie verursachen.**

**ACHTUNG: Benutzen Sie keinen beschädigten Sensor oder Sensor-Kabel. Benutzen Sie keinen Sensor mit ungeschützten optischen Bestandteilen.**

**ACHTUNG: Befestigen Sie kein Kabel, das für andere Verwendung beabsichtigt wird, zum Modelle 960 Serie Sensor-Port. Dies kann der Kommunikation-Port beschädigen.**

**ACHTUNG: Die falsche Anwendungen oder die Anwendungsdauer des**  SpO<sub>2</sub> sensor kann Gewebeschaden verursachen. Prüfen Sie die **Sensor-Stelle regelmäßig nach, wie es in den Sensor Verwendungsrichtungen geleitet wird.**

Wenn Sie einen Sensor auswählen, erwägen Sie die Gewicht und Aktivität-Niveau des Patienten, die Angemessenheit oder den perfusion, die verfügbaren Sensor-Stellen, das Bedürfnis einer sterilisiert Umgebung, und die erwartete Dauer vom Überwachen. Für mehr Informationen, beziehen Sie sich auf Tabelle 1 oder wenden Sie sich an Mediaid Inc. oder dem örtlicher ermächtigte Mediaid Verteiler.

**ACHTUNG: Befolgen Sie den Reinigungsanweisungen der Sensoren wie es in dem Mediaid Sensor Anweisungsblatt erwähnt ist. Der Mediaid Sensor kann durch wischen mit einer Seife oder der glutaraldehyde Lösung gereinigt werden.**

**HINWEISE:** Der Sensor darf nicht autoklaviert oder in dem Wasser oder in anderen Lösungen eingetaucht werden.

| <b>S. Nr.</b>   | <b>Sensor</b>                                                                     | <b>Teil Nummer</b> |
|-----------------|-----------------------------------------------------------------------------------|--------------------|
|                 | Universaler Sensor mit dem Schamier, Compushield Verbindungsstecker,<br>30" Kahel | POX050-100S        |
| $\mathfrak{D}$  | Universaler Sensor mit dem Schamier, Compushield Verbindungsstecker,<br>96" Kabel | POX050-105S        |
| 3               | Stichprober leiser Sensor, Compushield Verbindungsstecker, 30" Kabel              | POX050-150S        |
| 4               | Großer Zehe-Sensor, Compushield Verbindungsstecker, 96" Kabel                     | POX050-220S        |
| 5               | Kleiner leise Sensor, Compushield Verbindungsstecker, 96" Kabel                   | POX050-300S        |
| 6               | Großer leise Sensor, Compushield Verbindungsstecker, 96" Kabel                    | POX050-400S        |
| $\overline{7}$  | Pädiatrischen leiser Sensor, Compushield Verbindungsstecker, 96" Kabel            | POX050-310S        |
| $\mathsf{R}$    | Ohrläppchen Klammer-Sensor, Compushield Verbindungsstecker,<br>96" Kahel          | POX050-710S        |
| 9               | Pädiatrischer verstellbarer Sensor, Compushield Verbindungsstecker,<br>96" Kabel  | POS050-530S        |
| 10              | Sensor mit Klebestreifen, Compushield Verbindungsstecker, 96" Kabel               | POX050-850S        |
| 11              | Erwachsene R klebender Sensor, Compushield Verbindungsstecker,<br>96" Kabel       | POX050-905S        |
| 12              | Pädiatrischen R klebender Sensor, Compushield Verbindungsstecker,<br>96" Kabel    | POX050-820S        |
| $\overline{13}$ | 6 Fußbreit Vergrößerungskabel, Compushield zu Compushield<br>Verbindungsstecker   | POX055-600S        |
| 14              | 6 Fußbreit Vergrößerungskabel, Compushield zu RJ12 Verbindungsstecker             | POX055-610S        |
| 15              | Erwachsener klebender wegwerfbarer Sensor, RJ12 Verbindungsstecker                | POX020-950         |
| 16              | Pädiatrischen klebender wegwerfbarer Sensor, RJ12 Verbindungsstecker              | POX020-960         |

**Tabelle 1: Mediaid Sensoren**

## **5.4** *BIOVERTRÄGLICHKEITSPRÜFUNG*

Die Bioverträglichkeitsprüfung auf Mediaid Sensoren wird gemäß ISO 10993-1, Biologische Abschätzung den Medizinischenvorrichtungen, Teil 1: Abschätzung und Prüfung geleitet worden. Die Sensoren haben die empfehlene Bioverträglichkeitsprüfung vorbeigegangen und sind deshalb in Fügsamkeit mit ISO 10993-1 gewesen.

## **5.5** *LEISTUNGSÜBERLEGUNGEN*

**ACHTUNG: Monitorenvorlesungen und Pulssignal können von gewissen Umgebungsumweltbedingungen, Sensorenanwendungsfehlern und gewissen Patientenbedingungen beeinflusst werden.**

#### **Folgende Ursachen könen zu ungenauen Messergebniseen führen:**

- Inkorrektes Anlegen des Sensors.
- Der Sensor wurde an einer Gliedmaße angelegt, an der sich bereits eine Blutdruckmanschette, ein arterieller Katheter oder eine Intravaskulärsleitung befindet.
- Umgebungslicht.
- Verlängerte Bewegung des Patienten.

#### **Eine Verlust des Pulssignals kann folgende Ursachen haben:**

- Der Sensor ist zu fest gelegt.
- Eine Blutdruckmanschette ist auf der gleichen Gliedmaße als die mit dem Sensor, hochgetrieben.
- Arterielle Okkulsion proximal des Sensors.

#### **Benutzen nur Mediaid Sensoren und Sensorenkabel**

Wählen Sie einen geeigneten Sensor aus, wenden Sie es wie gelenkt an, und befolgen alle Warnungen und Hinweisungen in den Sensor begleitende Verwendungsrichtungen. Entfernen Sie irgendwelche Substanzen wie Nagellack von der Anwendung-Stelle. Prüfen Sie regelmäßig, um sicherzustellen, daß der Sensor richtig aufgestellt auf dem Patienten bleibt.

**ACHTUNG: Die falsche Anwendungen oder die Anwendungsdauer des**  SpO<sub>2</sub> Sensor kann Gewebeschaden verursachen. Prüfen Sie die Sensor **Stelle regelmäßig nach, wie es in den Sensor Verwendungsrichtungen geleitet wird.**

Hohe Umgebungslichtquellen wie chirurgische Lichter (besonders die mit einer Xenon Lichtquelle), bilirubin Lampen, fluoreszierende Lichter, infrarote Heizung Lampen und direktes Sonnenlicht können sich mit der Aufführung des SpO<sub>2</sub> Sensors einmischen. Um Einmischung vom Umgebungslicht zu verhindern, stellten Sie sicher, daß der Sensor richtig angewandt wird, und decken die Sensor Stelle mit einem undurchsichtigen Material.

**HINWEISE:** Wenn diese Vorsichtsmaßnahme in hohen Umgebungslichtsbedingungen nicht genommen werden, könnten in ungenauen Messungen resultieren.

Wenn Patientenbewegung ein Problem überreicht, versuchen Sie eines oder mehr der folgenden Mitteln, um das Problem zu korrigieren.

- Verifizieren Sie, daß der Sensor richtig und fest angewandt ist.
- Verlagern Sie den Sensor zu einer weniger aktiven Stelle.
- Benutzen Sie einen haftenden Sensor, der die Patientenbewegung toleriert.
- Benutzen Sie einen neuen Sensor mit frischem Heftpflaster.

**HINWEISE:** Der vorausgehende Teil gehört zu den Patienten und Umwelt Zuständen, die von der Sensor Auswahl und Anwendung angeredet werden können. Für Informationen betreffend der Wirkung anderer Patienten Umweltzustände über die Monitorsleistung, sehen Sie *"Leistungsüberlegungen"* im *"Anfang und Benutzung"* Abschnitt dieses Handbuches.

#### **5.6** *NIBP MESSUNGEN*

#### **Manualler NIBP Modus**

1. Wählen Sie eine Druckmanschette nach der Große des Patienten

**HINWEISE:** Eine Manschette, die für das Glied zu schmal ist, wird in irrtümliche hohen Lektüren resultieren. Die korrekte Größe der Druck Manschette für einen gegebenen Patienten hat, unter anderen Überlegungen, eine direkte Wirkung auf der Genauigkeit der vorgelesene NIBP Messung. Gründen Sie Ihre Auswahl der Manschette-Größe auf dem Glied-Umfang des Patienten. Die Design Dimensionen von den Manschetten und ihren beabsichtigten Verwendungen werden auf Empfehlungen des amerikanischen Herz Verbandes gegründet.

**HINWEISE:** Die Manschetten werden spröd, als sie altern und entwickeln manchmal bleibende Falten, die vorläufige Flecke auf dem Glied verlassen können. Manschetten, die diese Wirkung zeigen, sollten ersetzt werden.

**HINWEISE:** Stellen Sie sicher, daß die Druck Rohre nicht zusammengepresst oder beschränkt werden.

**ACHTUNG: Drücken Sie das Gummi- Rohr der Manschette nicht. Erlauben Sie keiner Flüssigkeit, die Verbindungsstecker- Steckdose des Monitors zu betreten. Bei Reinigung des Monitors, wischen Sie den inneren Teil der Verbindungsstecker- Steckdosen nicht.**

**HINWEISE:** Der Druck auf dem Glied kann zu null zwischen Messungen nicht fallen, wenn die Manschette zu fest angelegt ist. Deshalb, stellten Sie sicher, daß die Manschette richtig angewandt wird.

**HINWEISE:** Die Haut ist manchmal zerbrechlich (d.h., Pädiatrische, Geriatrie, usw.). In diesen Fällen sollte ein längeres Zeit-Intervall zwischen Messungen betrachtet werden, um die Anzahl von Manschette-Inflationen im Verlauf einer Periode von Zeit zu verringern. In äußerst Fällen wird eine dünne Schicht von weicher Rolle oder webril Baumwolle-Wattierung muß auf dem Glied angewandt, um die Haut zu polstern, wenn die Manschette aufgeblasen wird. Diese Maßnahme kann vielleicht die NIBP Aufführung beeinflußen und sollte mit Vorsicht benutzt werden.

**ACHTUNG: Führen Sie kein NIBP Messung auf einem Patienten mit der Sichel-Zelle-Krankheit oder mit beschädigter Haut oder mit vermutlichen beschädigten Haut auf.**

- 2. Befestigen Sie der Manschette-Schlauch zum NIBP Verbindungsstecker.
- Gleichen Sie den NIBP Schlauchstecker zum Verbindungsstecker an, der auf der 3. Linkenseite der Sensor-Tafel bereitgestellt wird und dreht dann es einmal, damit es fest befestigt wird.
- Wenden Sie die Manschette auf dem Patienten an. Um Fehler zu reduzieren, sollte die 4. Manschette behaglich tailliert sein, mit kleiner oder keiner Luft innerhalb der Manschette zu haben. Seien Sie sicher daß die Manschette liegt direkt gegen die Haut des Patienten. Keine Kleidung sollte zwischen der Patient und die Manschette treten.

**HINWEISE:** Die NIBP Manschette sollte nicht auf ein Glied gesetzt werden, das für anderes medizinisches Verfahren verwandt wird. Zum Beispiel ein IV Katheter oder ein SpO<sub>2</sub> Sensor.

- Abschnitt beschrieben ist. Die Auswahl ist zwischen Erwachsen oder Neonate.<br>CYCLE 5. Wenn nicht schon ausgewählt, wählen Sie den Patienten Typ aus, als es in Menü
- 6. Ändern Sie falls notwendig die anfängliche Inflation, durch Drücken der **Taste auf** Taste auf dem Hauptmenü, gefolgt mit um die "INITIALE INFLATION" Option auszuwählen, und dann benutzen **4** oder  $\nabla$ um den Initialeinflationsdruck zu ändern.

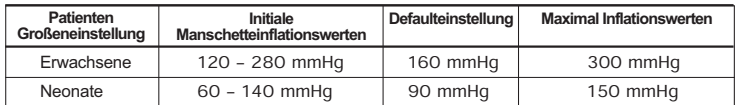

7. Drücken Sie die ANFANG Taste um eine NIBP Messung zu beginnen.

**HINWEISE:** Das Wort "Manuell" wird auf der grafischen LCD Ausstellung dargestellt, das zeigt daß die Einheit funktioniert in der manuell NIBP Modus.

**HINWEISE:** Blasen Sie die Manschette nur nach richtiger Anwendung zum Glied des Patienten auf. Die Manschette Schaden kann resultieren, wenn die Manschette aufgeblasen wird als die nicht fest angelegt ist.

Die Manschette fängt an, zum ausgewählten Manschette-Druck aufzublasen. Nach dem Erreichen des ausgewählten Wertes beginnt die Manschette, um die Luft langsam auszulassen und die Modelle 960 Serie sammelt der Oscillometric-Pulsschlag ein.

Wenn die anfängliche Manschetteninflation inadäquat betracted wird, kommt die Einheit zurück mit einem höheren Inflationdruck (+50 mmHg im Erwachsenen Modus, +40 mmHg im Neonate Modus).

Halten Sie der Patient still, um die Einführung unnötigen Bewegung-Artefaktes zu vermeiden. Nachdem der Manschette-Druck unter dem diastolic-Druck gefallen ist, werden die Ergebnisse der Messung angezeigt.

Wenn NIBP der einzige Parameter zu messen mit der Modelle 960 Serie ist, eine Herz-Rate kann von NIBP hergeleitet werden. Aber wenn eine andere Herz-Rate-Quelle verfügbar ist, die NIBP Herz Rate wird von der Herz-Rate der ausgewählten Quelle ersetzt werden.

Wenn Sie wünschen, drücken HALT um die Messung zu unterbrechen. Die Manschette 8. wird die Luft auslassen.

#### **Automatischer NIBP Modus**

In diesem Modus können Zeitintervallen gesetzt werden um die NIBP Messungen automatisch zu nehmen. zum Beispiel wenn das Intervall zu 5 Minuten gesetzt wird, ist die NIBP Messung jede 5 minuten vorgelesen.

- **CYCLE SLCT** 1. Befolgen Sie den Schritten 1- 5 des Manuelle NIBP Modus.
- Drücken Sie die Taste im Hauptmenü gefolgt mit bis die "Zyklus Zeit" Option ausgewählt ist, und dann benutzen in oder um die Zykluszeit zu ändern. Die Auswahlen sind AUS, 1, 3, 5, 10, 15, 30, 60 und 90 Minuten. 2. Drücken Sie die
- Die Einheit will anfangen, Messungen automatisch bei den festgesetzten Intervallen zu 3. nehmen. Der Zeitmesser kann auf der grafische LCD Auslage gesehen werden. Es wird auch angezeit daß die Einheit im AUTO NIBP MODUS ist.

**ACHTUNG: Anhaltende NIBP Messungen im Auto Modus können mit Ischemia und Neuropathy in dem Glied mit der Manschette, assoziiert werden. Beim Überwachen eines Patienten, untersuchen Sie die äußerste Ende vom Glied oft für normale Farbe, Wärme und Empfindlichkeit. Wenn irgendeine Anomalie beobachtet ist, halten Sie die Blutdruckmessungen auf.**

**HINWEISE:** Die Einheit bleibt im Auto Modus bis die zum manuellen Modus verändert wird.

#### **Einstellung des Inflationsdrucks**

Nachdem der ersten BP Vorlesung durchgeführt worden ist, wird der nächste anfängliche Inflationsdruck an 30mmHg über die vorherige Systoliche Vorlesung sein.

#### **Aufhängen der NIBP Messung**

- 1. Drücken HALT um einem Messungszyklus schon im Gange zu beenden (lassen Sie die Luft aus Manschette ab).
- 2. Drücken BEGINN um eine unmittelbare Messung zu nehmen

**HINWEISE:** Drücken HALT jederzeit einen Messungszyklus im Gange zu beenden.

#### **NIBP Druckgrenze Mißratenssicherheit**

Der Sicherheitsschaltkreise beaufsichtigt normale Bedienung und wird über sich hinwegsetzen, um eine Vorlesung abzubrechen wenn:

- Der Manschettendruck jederzeit 300 mmHg (erwachsenen Modus) oder 150 mmHg (neonate Modus) überschreitet.
- Die Manschette ist für 180 Sekunden (erwachsenen Modus) oder 90 Sekunden (neonate Modus) hochgetrieben worden.

#### **Manschetten Inflationszeit**

Die Bedienungssoftware sichert das:

- Maximale Manschetteninfaltionszeit wird zu 50 Sekunden begrenzt.
- Zeitdauer von Blutdruckvorlesung ist zu 130 Sekunden (erwachsenen Modus) und 75 Sekunden (neonate Modus) begrenzt.

#### **5.7** *BEGINN UND HALT FUNKTIONEN*

Die BEGINN und HALT Funktionen haben die folgenden Wirkungen auf der getimten Messungsreihenfolge.

#### **INTERVALL wird eingesetzt und BEGINN gedrückt:**

Eine unprogrammäßige Vorlesung wird genommen. Dieses wird das Timing des Intervallzyklus nicht beeinflußen. Deshalb die planmäßigen Vorlesungen genommen werden also obe es keine Unterbrechungen gab. Nur eine Vorlesung pro Messungszyklus wird genommen d.h. wenn die unprogrammäßige Vorlesung mit der planmäßigen Vorlesung zusammenfällt, zählt es al eine planmäßigen Vorlesung.

#### **INTERVALL wird eingesetzt und HALT während der Messung gedrückt:**

Die Manschette läßt die Luft aus und die Intervallmessungen für das Intervall werden aufgehängt.

#### **INTERVALL wird eingesetzt und Verändern das Intervall:**

Die Messungszyklus wird mit dem neuen Intervall zurückgestellt.

### **5.8** *TEMPERATURMESSUNGEN*

Die Temperatur-Maß-Funktion der Modelle 960 Serie wird entworfen, um eine einzelne Temparatur-Lektüre, von YSI 400 oder vereinbare Sonden zu ergreifen. Stecken Sie die Temparatur-Sonde in den Verbindungsstecker auf der linken Tafel hinein. Die Temparaturskala kann zwischen Fahrenheit zu Celsius verwandelt werden.

Um die Temparaturenskala zwischen Fahrenheit und Celsius zu ändern:

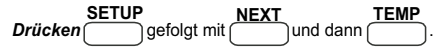

Die Temparaturausstellung auf dem LCD wird zwischen C und F wechseln.

**ACHTUNG: Die Temperatursonde kann gereinigt werden, indem die mit glutaraldehyde-Lösung oder 70% Isopropyl Alkohol Lösung abwischt wird.**

#### **5.9** *DRUCKER (WAHLFREI)*

#### **Das Aufstellen eines umgebauten Namens auf dem Ausdruck:**

Einer umgebauter Name z. B. Name eines Krankenhaus, kann am Anfang aufgestellt werden, damit alle Ausdruck diesen Namen enthalten.

#### **Um einen Krankenhausnahmen einzustellen:**

- Schalten das Gerät ein durch *drücken* [(1)
- Sobald das Mediaid Firmenzeichen dargestellt wird **Drücken** a und **vichten** für ungefähr 3 sekunden.
- Die folgende Meldung erscheint "eintreten den Krankenhausnamen".
- *Drücken* | **oder** Tasten um durch Alphabete und Zahlen zu rollen.
- **FWRD** *Drücken* um den Cursor vorwärts zu bewegen.
- **DEL Drücken** um die ganzen Daten zu löschen.
- **STORE RVSE** *Drücken* um den Cursor rückwärts zu bewegen.
- **Drücken** um die Daten zu speichern.
- Schalten das Gerät aus

**HINWEISE:** Der Drucker wird wenn es gültige gemessene Daten auf dem Monitor gezeigt werden. Wenn es keine gültige Daten geben und die DRUCK Taste gedrückt wird, eine "KEINEN DATEN VERFÜGBAR" Meldung wird auf der LCD Ausstellung angezeigt.

**HINWEISE:** Der Drucker wird während einer NIBP Messung nicht drucken. Wenn die PRINT Taste während einer NIBP Messung gedrückt ist, eine "WARTEND AUF NIBP DATEN" Meldung wird auf dem LCD gezeigt. Der Drucker wird nur nach der Vorlesung der NIBP Messung und bei der Ausstellung gültigen Daten auf dem Monitor, drucken.

**HINWEISE:** Der Drucker ist automatisch während einem niedrigen Batteriezustand unwirksam gemacht.

#### **Drucken auf dem Manuellemodus**

zu drucken. Wenn es keine gültige Daten geben und die **FRINT** Taste gedrückt wird, **Drücken** PRINT ]jederzeit, die gemessenen Daten, die auf dem Monitor gezeigt werden eine "KEINEN DATEN VERFÜGBAR" Meldung wird auf der LCD Ausstellung angezeigt.

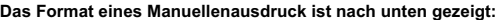

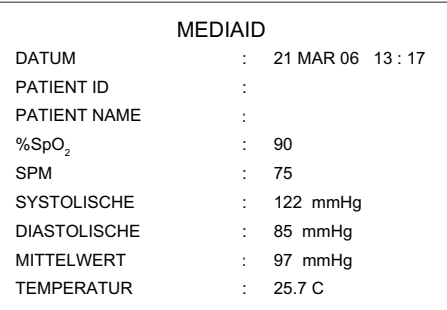

#### **Drucken auf dem Automatischmodus**

In diesem Modus kann einerZeitmesser gesetzt werden die Daten jede 1, 2, 3, 5, 10, 15 und 30 Minuten druckt.

- **SETUP NEXT** *Drücken*[ ]gefolgt mit[ ].
- **SLCT Drücken** | bis der "DRUCK MODUS" Option hervorgehoben ist.
- **Benutzen** oder um den Zeitabstand auszuwählen.

**HINWEISE:** Beim Drucken in den Automodus, ein Stern "\*", gedruckt auf irgendeiner Reihe des Ausdrucks, zeigt daß einer der Parameters der Alarmengrenzen übertreten werden.

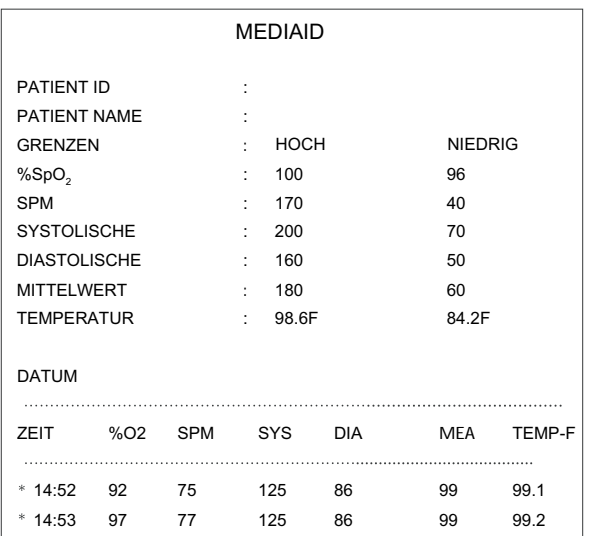

#### **Das Format vom automatischen Modusausdruck wird nach unter gezeigt**

#### **Papierfuttertaste**

Die Papierfuttertaste wird benutzt, das Druckerpapier fortzuschreiten.

**Um das Druckerpapier fortzuschreiten:**

**FEED PAPER** *Drücken .*

#### **Beladen des Druckerpapiers**

#### **Befolgen den Anweisungen nach unten um Beladen des Druckpapiers:**

- Nehmen die Hinterseitenstafelstür der Modelle 960 Serie heraus.
- Ziehen Sie das Drucker-Tablett vorsichtig bis die Öffnung, gerade genug ist, eine Papier-Rolle einzusetzen. Siehe Abbildung 4.

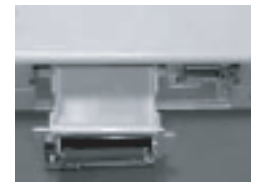

**Abbildung 4 : Drucker mit dem offene Tablett**

**ACHTUNG: Ziehen sie das Druckertablett vollständig nicht aus, da es die Druckerverbindung innerhalb des Monitors schnappen kann.**

Beobachten die Richtung in der die Druckplatte zum Druckerkopf geschnappt ist. Siehe Abbildung 5.

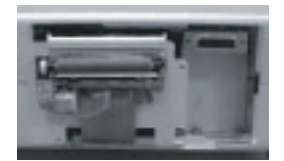

**Abbildung 5: Plattensrichtung**

Nehmen Sie die Platte vorsichtig heraus wie nach der Abbildung.

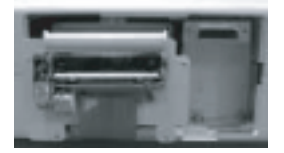

**Abbildung 6: Die Platten herausgenommen**

- Fügen neue Papierrolle im Druckertablett ein, so daß die glänzende Seite des Papiers dem Druckrkopf gegenübersteht, wenn das Papier entrollen wird.
- Entrollen ungefähr 4 Zoll Papier.
- Gleichen Sie das Papier über den obere rundete Rand des Drucker-Tabletts an.
- Klemmen vorsichtig die Platte fest, so daß die Papierausrichtung nicht ändert wird. Siehe Abbildung 7.

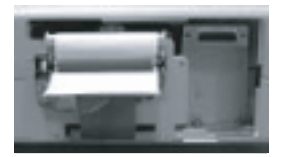

**Abbildung 7: Plattensbefestigung**

- Schieben vorsichtig das Druckertablett innerhalb der Einschließung.
- Nehmen der lockere Rande vom Papier durch die Öffnung auf der Hinterseitestafel.
- Klemmen vorsichtig die Hinterseitestafel zum Gerät.

## **5.10** *FUNKTIONPRÜFUNGSMODUS (DIAGNOSTISCHER MODUS)*

#### **Um in dem Funktionsprüfung Modus hereinzukommen:**

- Schalten das Gerät an durch das **Drücken ...**
- Sobald das Mediaid Logo erscheint, *Drücken* PRINT und <sup>PAPER</sup> gleichzeitig für ungefähr 3 Sekunden.
- Das Gerät betritt das Funktionsprüfungsmodus und die folgenden sind zu beobachten:
	- Alle Teile der 7-segmenten LED Auslage für Systolische, Diastolische und i. Mittelwert sollten glühen.
	- ii, Alle visuellen Anzeiger (Stumm, Batterie, Niedrig Batterie und Wechselstrom LED sollten glühen.

#### **LED Funktionsprüfung**

**Im Funktionsprüfung Modus:**

- **Drücken LED**<br> **Drücken** Gefolgt mit das erforderliches Feld auszuwählen.
- **Benutzen a**oder **v**um die LED segmenten und die Anzeigern nachzuprüfen.

#### **LCD Funktionsprüfung**

**Im Funktionsprüfung Modus:**

**LCD**<br> **Drücken** | Die LCD Prüfung wird automatisch gestarted. Fragen für irgendeinen beschädigten Pixels nach.

#### **Tastenprüfung**

#### **Im Funktionsprüfung Modus:**

**KEY Drücken** irgendein und checken für eine Antwort.

#### **Prüfen des Lautsprecher**

Im Funktionsprüfung Modus:

- **NEXT SPKR SLCT** *Drücken* gefolt vom und dann drücken um die "SPRECHER TON" Option zu wählen.
- **Benutzen a** oder **van die Frequenz zwischen 600 Hz und 5 KHz zu ändern.**
### **Analogkanal und Krankenschwesteranruf Prüfungen**

**Im Funktionsprüfung Modus:**

**Drücken NEXT**<br> **Drücken GEXT** gefolt mit  $\begin{bmatrix} \text{COMM} \\ \text{C} \end{bmatrix}$  und dann *drücken*  $\begin{bmatrix} \text{SLCT} \\ \text{C} \end{bmatrix}$  um zwischen die "ANALOG CH0 zu ANALOG CH6" oder "KRANKENSCHWESTERANRUF" Optionen auszuwählen.

**Wenn irgendein Analogkanal ausgewählt ist:**

● Drücken a oder **v** die Spannung zwischen 0,1V zu 1V zu ändern und checken für die entsprechende Spannung auf der jeweiligen 15-Pin Verbinder auf der Hinterseite des Monitors, in Bezug auf der Erdung (Pin 5).

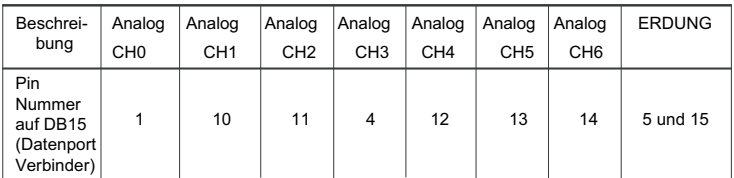

**Wenn Krankenschwesteranruf ausgewählt wird:**

*Drücken* oder **v**um das Relais im Monitor ein- oder auszuschalten. Das Relais gibt einer klicken Ton jedes Mal es EIN oder AUS schalten wird.

### **RS232 Prüfung**

### **Im Funktionsprüfung Modus:**

- **Drücken RS232**<br> **Drücken and COMM COMM Drücken Drücken Drücken Drücken Drücken Drücken Drücken Drücken Drücken Drücken Drücken Drücken Drücken Drücken Drücken Drücken Drücken Drüc** Meldung wird gezeigt "BITTE STECKEN DER RS232 STECKER HINEIN UND DRÜCKEN DIE PRÜFUNGSTASTE".
- *Stecken* der RS232 Stecker in der DB15 Verbinder auf der Hintenseite des Monitors, hinein:
- **Drücken**<br> **Drücken** (Die Prüfung geht vorbei wenn "PASS" auf dem LCD dargestellt wird oder scheitert wenn "FAIL" angezeigt ist.

### **Druckersprüfung**

### **Im Funktionsprüfung Modus:**

**NEXT PRINT** *Drücken* and **gefolgt mit** . Der Status von Drucker-Papier, Plattenschalter und der ThermalKopf-Temperatur wird auf dem LCD gezeigt. Wenn es Papier in dem Tablett gibt, wird ein Beispielsausdruck gedruckt.

**ACHTUNG: Wenn irgendeiner Ausfall bei den oberen Diagnostischprüfungsverfahren bemerkt wird, benutzen das Monitor nicht weiter, sonst wenden Sie sich an Mediaid Inc. oder einer örtlicher Mediaid-Verteiler oder ein Dienstzentrum.**

# **5.11** *VERSTELLBARE EINSTELLUNGEN*

### **Puls Pieptonband**

**Um die Pulspieptonband während normaler Überwachung einzustellen:**

● *Drücken* | ▲ | oder | ▼ | um die Pieptonbandhöhe zu ändern. Es gibt fünf (5) Höhen von der akustische (puls) tonband.

#### **Einstellung der Pulspieptonfrequenz**

Die Pulspieptonfrequenz kann zwischen 250 Hz zu 3 KHz. Die Fabrikdefaulteinstellung ist 550Hz.

#### **Um die Pulspieptonfrequenz zu setzen:**

- Einschalten das Gerät durch *Drücken* .
- Sobald das Mediaid Firmenzeichen dargestellt wird drücken die ersten zwei Leisefunktionstasten (siehe Abbildung 1 Tasten "C") für ungefähr 3 Sekunden.
- Die folgenden meldungen "PIEPTON FREQ FÜR 100% SpO<sub>2</sub>" wird angezeigt.
- *Drücken* oder um die Frequenz zu ändern.
- **STORE** um den Wert zu speichern.
- Schalten das Gerät aus.

### **Alarmenstumme**

Die ALARMENSTUMME TASTE wird in Betrieb sein nur wenn irgendein Monitoralarm aktiviert ist.

Durch kurzes Betätigen dieser Taste kann der Alarm für eine Periode von 30, 60, 90 oder 120 sekunden, je nach der Auswahl, zum Schweigen gebracht werden.

- um die Zeitdauer zu 30, 60, 90 oder 120 sekunden zu ändern. **Drücken** and halten für 3 sekunden. Während Halten *Drücken* and oder
- **Drücken** wieder um den Alarm zur oben gesetzten Zeitdauer stummzuhalten.

Der ALARMENSTUMME Anzeiger (ein gekreuzte Sprechersymbol) wird auf dem LCD Bildschirm angezeigt und der ALARMENSTUMME LED Anzeiger wird glühen. Gestillte Alarme können durch kurzes Betätigen der ALARMENSTUMME Taste reaktiviert werden.

Die Gestillten Alarme werden sobald eine frische Alarmbedingung erzuegt ist, reaktiviert werden.

Visuelle Anzeigen von einen Alarmenbedingungen können nicht ausgeschaltet werden. Zum Beispiel wenn die %SpO<sub>2</sub> obere Alarmengrenze überquert, die akustische Alarm kann für die Alarmestumme Zeitdauer, zum Schweigen gebracht werden, aber der %SpO<sub>2</sub> Werte auf der LCD Anlage und die "HÖCH-SAT" Meldung blinken weiter um Anzeigen die Alarmenbedingung.

**ACHTUNG: Beeinträchtigen Sie auf der Patientensicherheit nicht durch das Bringen der akustische Alarme zum Schweigen.**

# **5.12** *MENÜ*

Durch Drücken und Entlassen der direkt unter dem Feld stehende entsprechende Leisetaste wird ein Menüfeld ausgewählt.

**HINWEISE:** Die Auslage wird unterbrechen und zum Hauptmenu zurückkommen , wenn nach dem Zugriff auf einen Submenu, keine Tasten für ungefähr 15 Sekunden gedrückt werden.

Jeder Menuteil wird in den folgenden Absätzen beschreibt.

**Abbildung 8: Menüstruktur**

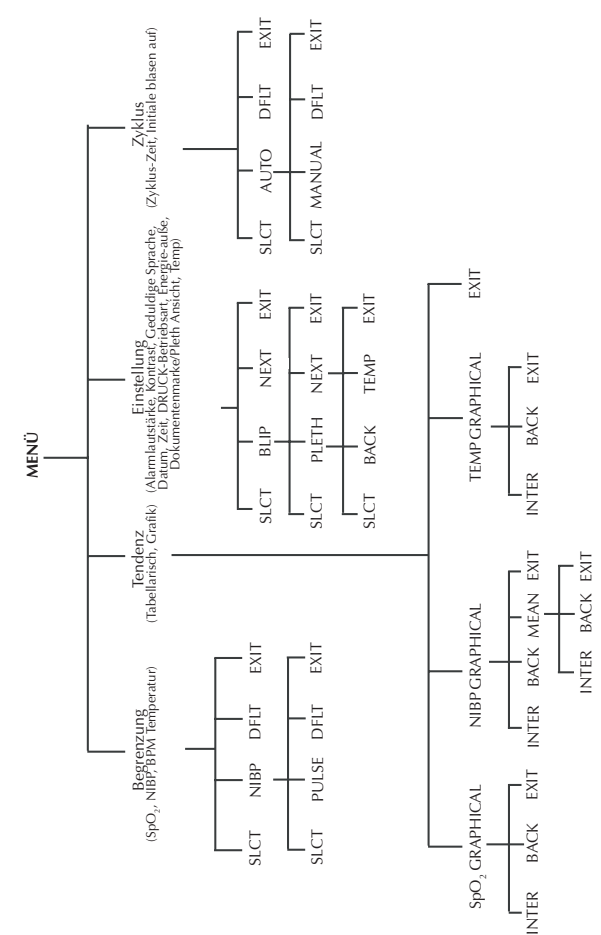

# **5.13** *BEGRENZUNG*

**ACHTUNG: Die Alarmegrenzen sollen überprüft werden jedes Mal der Monitor benutzt würde, um zu sichern da? sie mit dem überwachende Patient gut geeignet sind.**

### **Überblick**

Wenn die Modelle 960 Serie zuerst einmal eingeschaltet wird, werden die Alarmegrenzen zu dem Anschaltung Fabriksdefault eingestellt.

Alarmegrenzen könen von dem Anschaltung Fabriksdefault, wie nach dem Bedürfnis geändert werden. Die Methode wird wie nach unten beschreibt. Die Grenzeänderungen stehenbleiben bis sie wieder geändert werden.

#### **Ansehen aktuelle Alarmegrenzen**

Die obere und untere Alarmegrenzen für %SpO<sub>2</sub>, SPM, Systolische-, Diastolischerate werden ständig auf der grafische LCD Anzeige ausgestellt.

### **Vom Hauptmenü:**

- **LIMIT** Drücken [and im die obere und untere Grenzen der %SpO<sub>2</sub>, SPM, TEMP zu betracten. Sehen die Abbildung 9.
- **LIMIT NIBP Drücken** gefolgt mit um die obere und untere Grenzen der Systolische, Diastolische und Mittelwert Lektüre zu betracten. Sehen die Abbildung 10

#### **Veränderung der Alarmegrenzen**

### (i) %SpO<sub>2</sub>, SPM, TEMP Alarmegrenzen

**Vom Hauptmenü:**

- **LIMIT**<br> **Drücken** (auszuwählen. seis um der gewünschte Parameter auszuwählen.
- *Benutzen* oder vum die Grenzen zu ändern.

Die Grenzenwerteeinstellungen werden sofort in Kraft getret und stehenbleiben bei Verlassen des Alarm Verstellungsmenü.

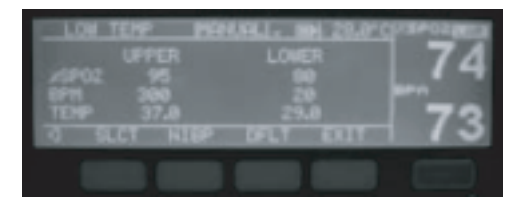

Abbildung 9:SpO<sub>2</sub>,SPM und Temperatur Alarmegrenzen Einstellung

#### **Die Defaultgrenzen durch das Hauptmenü einzustellen:**

**Drücken LIMIT**<br> **Drücken** gefolgt mit [1.1]

### **(ii) SYSTOLISCHE, DIASTOLISCHE, MITTELWERT Alarmegrenzen**

**Vom Hauptmenü:**

- **Drücken UMIT**<br> **Drücken** gefolgt mit und dann der gewünschte Parameter<br>
auswählen.
- **Benutzen** a oder **v** die grenzen zu ändern.

Die Grenzenwerteeinstellungen werden sofort in Kraft getret und stehenbleiben bei Verlassen des Alarm-verstellungsmenü.

|  | LOW SPOZ PRINCIPLY JERN 23.6"C |  |
|--|--------------------------------|--|
|  |                                |  |
|  |                                |  |
|  | <b>CONTRACTOR CONTRACTOR</b>   |  |
|  |                                |  |

**Abbildung 10: NIBP Alarmegrenzen Einstellung**

**Die Defaultgrenzen durch das Hauptmenü einzustellen:**

**DRIGER CONCORTER CILIMIT**<br> **Drücken** (and dann **drücken** )

**HINWEISE:** Die Defaultgrenzen sind von dem Typ des Patient abhängig.

### **Defaultgrenzen für Erwachsene:**

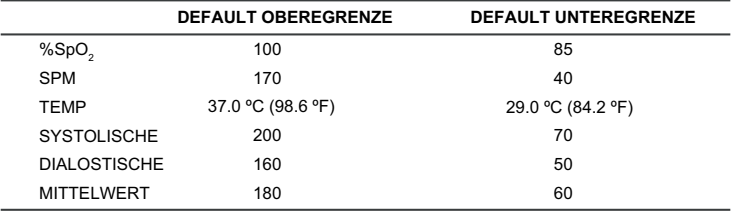

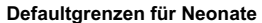

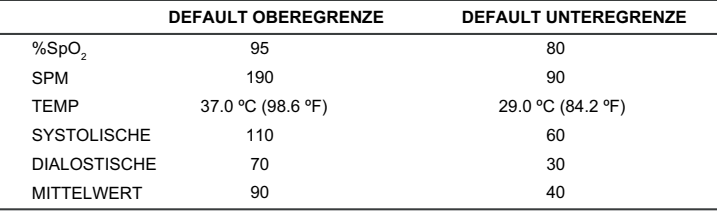

HINWEISE: Die SpO<sub>2</sub> und der SPM Alarmegrenzen können, zwischen ihren Messungsberichen geändert werden, wie es in der Spezifikation erwähnt ist. Der Minimumdifferenz zwischen die Untere- und die Oberegrenze ist 2. Die Temparatur Alarmegrenzen können, zwischen ihren Messungsbereichen geändert werden, wie es in der Spezifikation erwähnt ist. Der Minimumdifferenz zwischen die Untere- und die Oberegrenze ist 0,2. Bei dem Erwachsene-Modus können die NIBP Grenzen wie nach unten geändert werden:

Systolische: 40mmHg-260mmHg; Dialostische: 20mmHg-200mmHg; Mittelwert: 20mmHg-230mmHg. Der Minimumdifferenz zwischen die Untere- und die Oberegrenze ist 2.

Bei dem Neonate-Modus können dike NIBP- grenzen wie nach unten geändert werden:

Systolische: 20mmHg-130mmHg; Dialostische: 20mmHg-120mmHg; Mittelwert: 25mmHg-115mmHg. Der Minimumdifferenz zwischen die Untere- und die Oberegrenze ist 2.

HINWEISE: Maximale Wellenlänge des SpO<sub>2</sub> sensors: Rote LED - 660 ±2nM @60 mW, IR LED – 910 ±10nM @150 *m*W.

Die SpO<sub>2</sub> Wellenformen werden normalisiert.

Die Funktional- Prüfers können nicht bei einschätzen der Genauigkeit gemessener Parametern von Modelle 960 Serie, benutzt werden.

Eine Selbstkontrolle Vorrichtung ist bei dem Temperaturmodul miteingeschlossen. Dieses wird zu prüfen den Temperaturmodul während Anfangs sowie einmal in einer Stunde, benutzt. Wenn irgendein Problem wird während dieser Routine gescheht, dann die Verwendungs des Geräts zu halten den örtlichen Mediaid Dienstagente zu kontaktieren. Unter normaler Bedingung nimmt der Temperaturmodul ungefähr 60 sekunden, das Finalfestzustandtemperatur zu erreichen.

# **5.14** *AUFSTELLUNG*

### **Alarmvolumen**

### **Das Alarmvolumen zu ändern:**

- **SETUP SLCT**<br> **Drücken** gefolgt mit um die Option *"ALA VOL"* auswählen.
- Benutzen  $\sqrt{\phantom{a}}$  oder  $\sqrt{\phantom{a}}$  um das Alarmvolumen zu erhöhen oder vermindern.

Das Volumen vermehrt am höchstens zu fünf Stäben während es vermindert zu einem Minimum von einem Stab.

#### **Kontrast**

### **Der Bildschirmskontrast einzustellen:**

- **SETUP**<br> **Drücken SETUP**gefolgt mit
bis zu der "KONTRAST" Option ausgewählt ist.
- **Benutzen a**oder **v**um das Kontrastniveau zu erhöhen oder zu vermindern.

### **Einstellung des Patienttyps**

**Das Verzug-Anschalten, das von der Fabrik untergeht, ist für Erwachsene Patienten. Die Modelle 960V Serie vom Erwachsenen zur Neonate-Einstellung zu ändern:**

- **SETUP**<br> **Drücken** ( **SECT** ) gefolgt mit ( **SECT** ) bis die "PATIENT" Option ausgewählt ist.
- **Benutzen** oder **v** umer Patienttyp zwischen Erwachsene und Neonate auszuwechseln.

**ACHTUNG: Der richtige Modus muß unbedingt ausgewählt werden, besonders für die Neonate Patienten (Sehen Sie die Einstellung des Patienttyps). Eine Messung unter einem falsche Modus kann die Patienten gefährden, weil die hohe Blutdrucklektüre der Erwachsene nicht mit der Neonate geeignet sind. Bevor Anfangen einer Messung bestätigen Sie daß ein mit dem Patient geeignete Messungsmodus (Erwachsene, Neonate) gewählt zu haben.**

### **Sprache**

Die Modelle 960 Serie unterstützt 6 verschiedene Sprachen: Englisch (default), Portugiese. Spanisch, Holländisch, Italiener und Französisch.

### **Um die Sprache zu ändern:**

- **SETUP SLCT**
- **Drücken** gefolgt mit bis die "SPRACHE" Option ausgewählt ist.
- **Benutzen** oder **v** um zu einer gewünschte Sprache auszuwechseln.

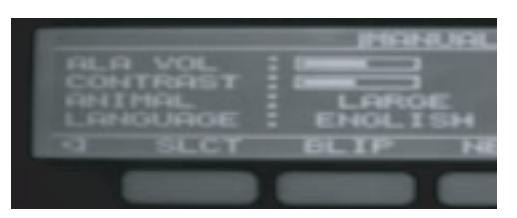

**Abbildung 11: Alarmevolumen, Kontrast, Patienttyp, Sprache Einstellungen**

### **Datum**

Die Modelle 960 Serie zeigt das Datum wie nach unten:

z.B.; 14: MAR: 06

### **Das Datum zu ändern:**

- **SETUP NEXT SLCT** *Drücken* gefolgt mit , und dann *drucken* um das Datum auszuwählen.
- **Benutzen** oder um datum zu ändern.
- **SLCT**<br>Drücken wieder, den Monat hervorzuheben.
- **Benutzen a** oder **v** den Monat zu ändern.
	- **SLCT**<br> **Drücken** (**Wieder das Jahr hervorzuheben.**
- *Benutzen* a oder **v** das Jahr zu ändern.  $\bullet$

#### **Zeit**

hh:mm:ss Die Modelle 960 Serie hat 24 Studenformat wie nach unten:

# **Die Zeit zu ändern:**

- **SETUP**<br> **Drücken SETUP Drücken SETUP COM Drücken COM COM COM COM COM COM COM COM COM COM COM COM COM COM COM COM COM COM** gewählt ist.
- **Benutzen A** oder **V** um die Stunde zu ändern.
- **SLCT**<br> **Drücken** (*Drücken* wieder die Minuten hervorzuheben.
- **Benutzen a** oder **v** die Minuten zu ändern.
- **SLCT**<br> **Drücken** ( $\overline{\phantom{a}}$ ) wieder, die Sekunden hervorzuheben.
- **Benutzen im oder vier Sekunden zu ändern.**

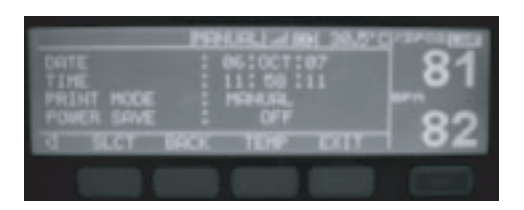

**Abbildung 12: Datum, Zeit, Drucken und Power-Save Moduseinstellungen**

#### **Druckermodus**

Dieses Merkmale wird zur Einstellung des Druckerzeitsintervall benutzt. Das default Duckermodus ist immer manuell. Einer Ausdruck kann bei den folgenden Zeitabstände d.h. 1, 2, 3, 5, 10, 15, 30 Minuten jeweilig erhalten werden.

#### **Um den Zeitabstand zu ändern:**

- **SETUP**<br> **Drücken** (Digefolgt mit (Digital ann **drücken** (Dis die "DRUCK  $\bullet$ *MODUS"* Option ausgewählt ist.
- Benutzen **4** oder **v**um den Zeitabstand zu ändern.

### **Power-Save Modus**

Beim Power-Save Modus, wird das LCD Gegenlicht automatisch nach 2 Minuten ausgeschaltet. Es kommt zurück wenn irgendeine Taste gedrückt wird oder eine Alarmbedingung geben. Das Gerät wird das Power-Save Modus während einer Alarmbedigungen nicht eintragen.

### **Um das Power-Save Modus auszuwählen:**

- **SETUP**<br> **Drücken** (Drücken gefolgt mit (Drücken ariieken bis die *"POWER SAVE"* Option ausgewählt ist.
- **Benutzen a** oder  $\boxed{\mathbf{v}}$  um zu einschalten oder ausschalten.

#### **Temperaturskala**

### **Um die Temperaturskala zwischen fahrenheit und Celsius zu ändern:**

**SETUP NEXT TEMP •** *Drücken* aefolgt mit in the dann *drücken* 

Die Teperatur Auslage auf dem LCD ändert sich zwischen C (Celsius) und F (Fahrenheit).

# **5.15** *PLETH / BLIP SICHT*

**Aus der Plethansicht zu Blipansicht zu ändern:**

**•** *Drücken* (SETUP  $\int$ gefolgt mit (

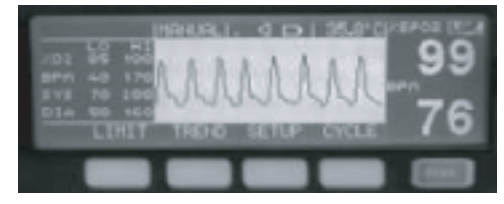

**Abbildung 13: Pleth Ansicht**

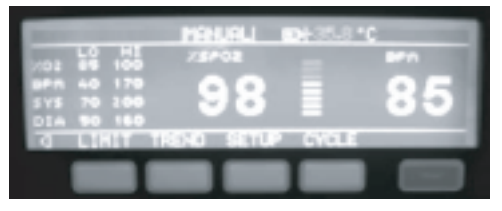

**Abbildung 14: Blip Ansicht**

# **5.16** *TREND*

Die Modelle 960 Serie kann tabellarische und grafische Trenddaten für SpO<sub>2</sub>, SPM Systolische, Diastolische, Mittelwert, Temperatur, Datum und zeit ausstellen. Die Trendaten werden alle 1 minute gespeichert. Die Modelle 960 Serie kann bis zu 24 Studen von den Trenddaten speichern.

#### **Tabellarisches Format:**

Der tabellarische Trend stellt die Datum, Zeit, SpO<sub>2</sub>, SPM, Systolische, Diastolische, Mittelwert und Temperatur werte dar.

**Um die Trenddaten im tabellarischen Format anzusehen:**

- **TREND** *Drücken .*
- **Benutzen a**und  $\boxed{\mathbf{v}}$  tasten die Daten nach oben unter unten zu rollen.

Wenn die Trenddaten dargestellt werden, sind die nuesten Lektüre stehen oben auf der Tabelle.

Einen unteren Punkt z.B.; " . " wird neben einem Prameterwert gestellt, der die untere Alarmegrenzen überquert hat.

Einen höheren Punkt z.B.; " . " wird neben einem Prameterwert gestellt, der die Obere Alarmegrenzen überquert hat.

| TIM    | E   5202<br>a | <b>DR</b> | V.                  | готе    | 327<br>z | 11.             |
|--------|---------------|-----------|---------------------|---------|----------|-----------------|
| н<br>٠ | 97<br>97      | а,<br>ā   | Еī<br>kз            | s<br>5  |          | ×<br>×          |
| ٠<br>٠ | ъ             | ā         |                     | 医卡尔     |          | v.              |
| ٠      | V.<br>5,702   | 5<br>WEP  | k<br>к<br>$(1 - 1)$ | $-3.11$ |          | 74.75<br>×<br>× |
|        |               |           |                     |         |          |                 |
|        |               |           |                     |         |          |                 |

**Abbildung 15: Tabellarischentrend**

### **Grafisches Format:**

Der Grafischetrend stellt der SpO<sub>2</sub>, SPM, Systolische, Diastolische, Mittelwert, Temperatur, Datum, Zeit und Abstand dar.

### Um der SpO<sub>2</sub> und SPM Trend in grafischem Format anzusehen:

- **Drücken Drücken Drücken SPO2 Drücken SPO2 Drücken SPO2 Drücken SPO2 Drücken D**
- **INTER Benutzen** a und  $\overline{\mathbf{v}}$  Tasten um der Cursor zu bewegen.
- **Drücken** die 30 min., 1Uhr, 2Uhr, 6Uhr, 12 Uhr oder 24 Uhr Trendwerte anzusehen.

| <b>XOZ</b><br>瑞<br>ä.<br>下开开<br><b>HG</b><br>I<br><b>COPUTE</b><br>6 HV<br><b>EGUIT</b> | ÷<br><b>TELEVISION</b><br>--<br>$\rightarrow$ |
|-----------------------------------------------------------------------------------------|-----------------------------------------------|
| <b>INTER</b><br><b>BRICK</b>                                                            | EXTT                                          |
|                                                                                         | the property of the property of               |

**Abbildung 16: SpO2 und SPM Grafischertrend**

**Um der SYSTOLISCHE und DIASTOLISCHE Trend in das Grafischesformat anzusehen:**

- **Drücken** TREND<br> **Drücken** gefolgt mit
- *Benutzen* **A**und **V** Tasten der Cursor umzuziehen.
- **INTER**<br> **Drücken** (  $\overline{\hspace{1cm}}$  die 30 min., 1Uhr, 2Uhr, 6Uhr, 12 Uhr oder 24 Uhr Trendwerte anzusehen.

# *DETAILLIERTE OPERATIONSANWEISUNGEN*

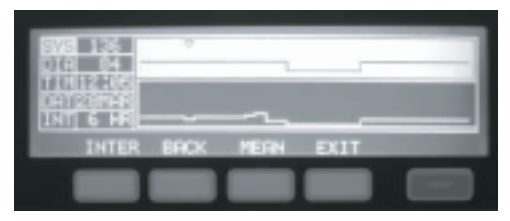

**Abbildung 17: Systolische und Diastolische Grafischertrend**

**Um die MITTELWERT und SPM in das Grafischesformat anzusehen:**

- **TREND NIBP MEAN**<br>aefolgt mit **Drücken** gefolgt mit
- **Benutzen** und **V** Tasten der Cursor umzuziehen.
- **INTER Drücken** die 30 min., 1Uhr, 2Uhr, 6Uhr, 12 Uhr oder 24 Uhr Trendwerte anzusehen.

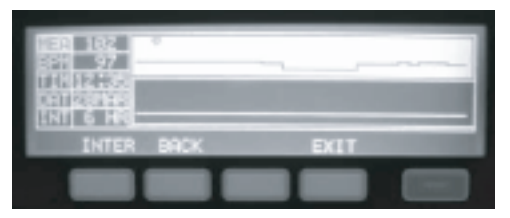

**Abbildung 18: Mittelwert und SPM Grafischertrend**

**Um die TEMPERATUR und SPM in das grafisches Format anzusehen:**

- **Drücken** TREND<br> **Drücken** (Defolgt mit (D).
- **Benutzen** II und  $\boxed{\mathbf{v}}$  Tasten der Cursor umzuziehen.
- **INTER Drücken** die 30 min., 1Uhr, 2Uhr, 6Uhr, 12 Uhr oder 24 Uhr Trendwerte  $\bullet$ anzusehen.

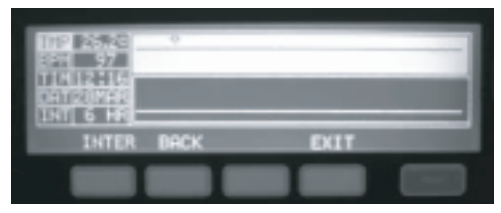

**Abbildung 19: Temperatur und SPM Grafischentrend**

Bei der Anzeige der Trenddaten in das Grafischesformat, die neuesten Lektüren werden auf der linken Seite des Graphs dargestellt. Die Parameterwerte um den Cursor werden auf der linken Seite der LCD Anzeige angezeigt (Dia. 16, 17, 18, 19).

### **Löschen der Trenddaten**

Bei der Einschaltung der Modelle 960 Serie, eine option "Löschen vorherige Trenddaten?" wird dargestellt.

**Um die vorherige Trenddaten zu löschen:**

**YES** *Drücken .*

**Um die vorherige Trenddaten zu behalten:**

**NO** *Drücken .*

**HINWEISE:** Wenn keine Wahl gemacht ist, dann werden die Trenddaten gespeichert und der Monitor geht automatisch weiter zum Überwachungsmodus.

## **5.17** *NIBP ZYKLUSZEIT*

Die NIBP Zykluszeit und der Anfänglicheinflationsdruck kann auch eingestellt werden.

## **Um die Zykluszeit zu ändern:**

- **CYCLE**<br> **Drücken CYCLE**<br> **CYCLE**<br> **CYCLE**<br> **CYCLE** *Drücken* gefolgt mit um die *"ZYKLUSZEIT"* Option auszuwählen.
- **Benutzen** und  $\overline{\bullet}$  und  $\overline{\bullet}$  Tasten um den Zeitabstand auf AUS, 1, 3, 5, 10, 15, 30, 60 oder 90 minuten zu ändern.

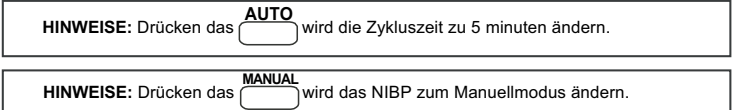

### **Um den Anfänglicheinflationsdruck zu ändern:**

- **CYCLE Drücken** gefolgt mit **bis** die "INITIALE AUFBLASEN" Option ausgewählt ist.
- **Benutzen** | oder  $\boxed{\blacktriangledown}$  Tasten um den Druck zwischen 120 mmHg zu 280 mmHg bei dem Erwachsenenmodus, oder zwischen 60 mmHg zu 140 mmHg bei dem Neonatemodus, zu ändern.
- **DFLT Drücken** um den Anfänglicheinflationswert zu 60 mmHg be idem Erwachsenenmodus und zu 90 mmHg bei dem Neonatemodus zu ändern.

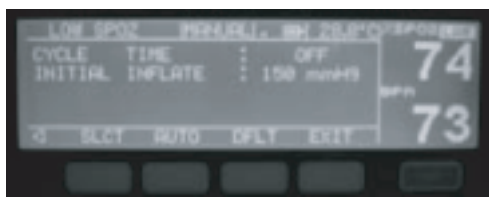

**Abbildung 20: Die NIBP Zykluszeit und anfängliche Inflationseinstellungen**

# **5.18** *KRANKENSCHWESTERSANRUF (WAHLFREIES KENNZEICHEN)*

Die KRANKENSCHWESTERANRUF Option stellt die Kommikationsfähigkeit des Geräts zu einer Krankenschwesteralarmanlage bereit. Es wird durch die, an der hinteren Seite des Monitors versorgter Seriellport, ermöglicht.

**ACHTUNG: Das Krankenschwesteranrufskennzeichen sollte nicht als das primär Alarmnotifikationsquelle benutz werden. Die akustische und visuelle Alarme des Monitors in Verbindung mit den Klinischenzeichen und Symptomen, sind die primäre Quellen für das Benachrichtigen von medizinischem Personal, daß einer Alarmezustand existiert.**

Das Krtankenschwesteranrufsmerkmale der Modelle 960 Serie arbeiten in Verbindung mit dem Krankenschwesterausrufungssystem der Institution, indem der Monitor einer Akustischalarm ertönt. Dieser Alarm wird durch der Datenport (Pin wie es auf Tabelle 10 – Datenport Pinouts, gezeigt ist) zugegriffen.

**ACHTUNG: Das Krankenschwesteranrufsmerkmal ist nicht praktisch, wenn die Monitorenalarme zum Schweigen gebracht werden.**

Das Krankenschwesteranrufsmerkmal steht zur Verfügung wenn die Modelle 960 Serie auf der Wechselstrom oder seiner innere Batterie bedient und der Monitor elektrish zum Krankenschwesteranrufssystem des Krankenhauses verbunden ist. Qualifiziertes Dienstpersonal können sich auf das Benutzerhandbücher der Modelle 960 serie beziehen für vollständige Verbindungsanweisungen.

Vor der Gebrauch des Monitors in einer klinischen Einstellung, muß das Krankenschwesteranrufsmerkmal getestet werden, indem einer Alarmsbedingung geschafft werden, und es wird bestätigt ob das Krankenschwesteranrufssystem des Krankenhaus aktiviert wurde.

# **5.19** *ANALOGEAUSGABE (WAHLFREIES KENNZEICHEN)*

Die ANALOGEAUSGABE Option versorgt die Fähigkeit die Variablenkalibrierenspannungen herzustellen. Diese Spannungen können zur kalibrierung instrumente wie zum Beispiel einer Grafikrecorder benutz werden. Für eine ausführliche Erklärung von diesen Einstellungen, sich auf die Überschrift "ANALOGEAUSGABE" der "Datenportsprotokoll" zu beziehen.

## **5.20 D***EFAULTEINSTELLUNGEN*

Die Model 960 Serie wird mit den Fabrikdefaulteinstellungen geliefert (siehe Tabellen 2 und 3).

**HINWEISE:** Die Fabrikdefaulteinstellungen sind Konstanten, die ohne wiederkompielierung der Software nicht geändert werden.

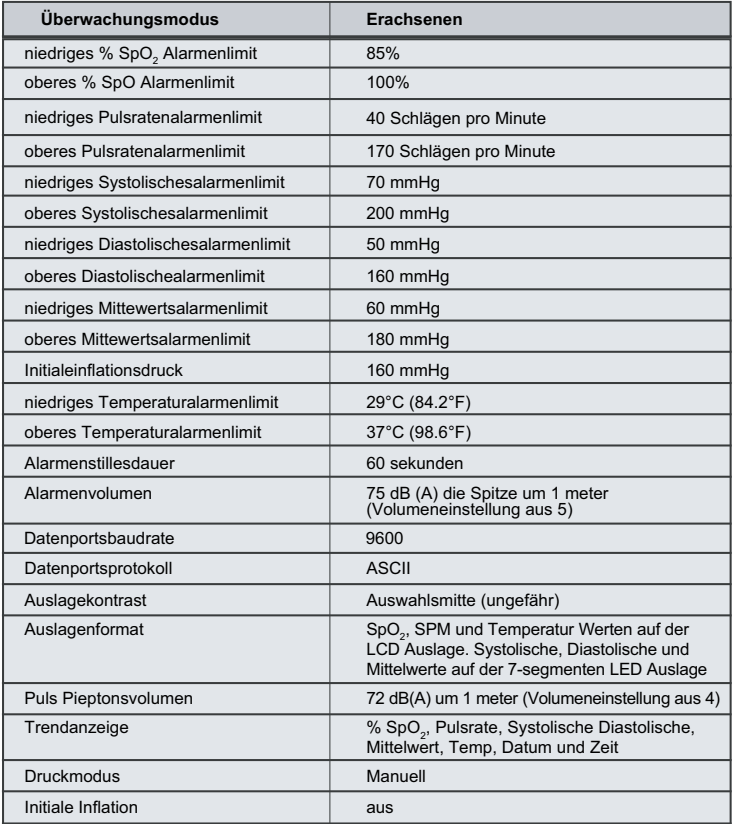

#### **Tabelle 2: Fabriksdefaulteinstellungen (Erwachsenen)**

| Überwachungsmodus                         | <b>Neonate</b>                                                                                                    |
|-------------------------------------------|----------------------------------------------------------------------------------------------------|
| niedriges % SpO <sub>2</sub> Alarmenlimit | 80%                                                                                                    |
| oberes % SpO <sub>2</sub> Alarmenlimit    | 95%                                                                                                    |
| niedriges Pulsratenalarmenlimit           | 90 Schlägen pro Minute                                                                                                    |
| oberes Pulsratenalarmenlimit              | 190 Schlägen pro Minute                                                                                                    |
| niedriges Systolischesalarmenlimit        | 60 mmHg                                                                                                    |
| oberes Systolischesalarmenlimit           | 110 mmHg                                                                                                    |
| niedriges Diastolischesalarmenlimit       | 30 mmHg                                                                                                    |
| oberes Diastolischealarmenlimit           | 70 mmHg                                                                                                    |
| niedriges Mittelwertsalarmenlimit         | 40 mmHg                                                                                                    |
| oberes Mittelwertsalarmenlimit            | 90 mmHg                                                                                                    |
| Initiale Inflationsdruck                  | 90 mmHq                                                                                                    |
| niedriges Temperaturalarmenlimit          | 29°C (84.2°F)                                                                                                    |
| oberes Temperaturalarmenlimit             | 37°C (98.6°F)                                                                                                    |
| Alarmenstillesdauer                       | 60 sekunden                                                                                                    |
| Alarmenvolumen                            | 75 dB (A) die Spitze um 1 meter<br>(Volumeneinstellung aus 5)                                                                                      |
| Datenport Baudrate                        | 9600                                                                                                    |
| Datenport Protokoll                       | <b>ASCII</b>                                                                                                    |
| Auslagenkontrast                          | Auswahlsmitte (ungefähr)                                                                                                    |
| Auslagenformat                            | SpO <sub>2</sub> , SPM und Temperatur Werten auf der LCD<br>Auslage. Systolische, Diastolische und<br>Mittelwerten auf der 7-segmenten LED Auslage |
| Puls Pieptonsvolumen                      | 72 dB(A) um 1 meter (Volumeneinstellung aus 4)                                                                                                    |
| Trendanzeige                              | % SpO <sub>2</sub> , Pulsrate, Systolische Diastolische,<br>Mittelwert, Temp, Datum und Zeit                                                       |
| Druckmodus                                | Manuell                                                                                                    |
| Initiale Inflation                        | aus                                                                                                    |

**Tabelle 3: Fabriksdefaulteinstellungen (Neonate)**

### **5.21** *BEDIENUNG DER BATTERIE*

Die Modelle 960 serie hat eine interne Batterie, die kann während beweglicher Anwendung oder wenn Wechselstrom nicht verfügbar ist, benutzt werden. Eine neue vollgeladene Batterie versorgt bis zu 2 stunden von der Überwachungszeit bei den folgenden Bedingungen: keine akustische Alarmen, Gegenlicht ausgeschaltet, und keine Anolog oder Seriellausgabegeräte befestigt zu sein.

**HINWEISE:** Die Batterie wird geladet jedesmal der Monitor zum Wechselstrom verbunden ist. Deshalb wird es empfohlen daß der Monitor, wenn nicht in Gebrauch, zum Wechselstrom verbunden bleibt. Damit eine völliggeladene Batterie jederzeit zur Verfügung steht.

Bevor Versuchen einer Monitor mit der erschöpfene Batterieladung, einzuschalten, verstopfen Sie der Monitor in einer Wechselstrom Steckdose, so daß die Batterie für ein paar Minuten lädet. Der Monitor kann dann eingeschaltet werden.

#### **Anzeige für Niedrigen Ladezustand der Batterie**

Die rote LED Anzeige für Niedrigen Ladezustand der Batterie leuchtet sich auf, wenn die Batterie nahezu erschöpft ist. In diesem fall muß der Benutzer den Betrieb des Gerätes einstellen und die Batterie auswechseln oder aufladen. Das Batteriesymbol in der LCD Anzeige blinkt und einer Mittlerprioritätsalarm wird ertönt. Das Monitor schaltet sich kurz nach Anzeige des niedrigen Batterieladezustands ab.

Der Monitor schaltet sich aus, wenn innerhalb ungefähr 15 Minuten zu einer Wechselstrom Steckdose nicht verbunden ist.

**HINWEISE:** Als die Batterie immer wieder benutzt und nachgeladet ist, der Zeitsbetrag zwischen der Blinken des niedrigen Batterieanzeiger und das Abstillen des Monitors kann kürzer werden.

Es wird empfohlen, daß ein qualifiziertes Dienstpersonal die interne Batterie jede 18 Monate ersetzt.

**ACHTUNG: Wenn die Modelle 960 Serie mehr als 3 Monaten gelagert werden soll, muß ein Dienstpersonal die Batterien wegnehmen bevor der Monitor in der Lagerung geht. Eine Batterie die für mehr als 2 Monate nicht geladen worden ist, muß aufgeladet werden.**

# **5.22** *ENTSORGUNG DER GERÄTEBAUTEILE*

**ACHTUNG: Gehorchen Sie den örtlichen Vorschriften und Wiederverwertungs-anweisungen betreffend den Entsorgung und Wiederverwertung der Gerätbauteite, inklusive von den Batterien.**

# **5.23** *LEISTUNGSÜBERLEGUNGEN*

#### **Die Wirkung der Patientenbedingungen auf die Monitorslektüren**

Gewißen Patientenbedingungen können auf der Messungen der Modelle 960 Serie wirken und kann den Verlust vom Pulssignal verursachen.

**ACHTUNG: Puls Oximetry Vorlesungen und Pulssignale können von gewißen Umgebungsunweltbedingungen, Sensorenanwendungsfehlern und gewißen Patientenbedingungen beeinflusst werden.**

### **Folgende Ursachen könen zu ungenauen Messergebnissen führen:**

- Ausgedehnte Bewegung des Patienten.
- Venenpuls.
- Intravaskuläre Farbstoffe wie Indocyanine green oder methylene blue.
- Erhöhte Werte an dysfunktionellen Hämoglobinen.
- Defibrillation.

Die Umgebungsumweltbedingungen und Sensorenanwendungsfehlern, die auf die Puls Oximetry Vorlesungen wirken, sind in dem Sensoren Abschnitt dieses Manual und in den Sensoreneinrichtungen diskutiert werden.

Die Wirkungen Electromagnetischer Störung auf den Oximety Vorlesungen sind in dem Fehlerbehebung und Wartungs Abschnitt dieses Manual diskutiert werden.

# **FEHLERBEHEBUNG UND WARTUNG Kapitel 6:**

**Wartung Erhalten Technischen Hilfen Elektromagnetischenstörungen Empfohlene Massnahmen Meldungen Fehlerbehebung**

## **6.1** *FEHLERBEHEBUNG*

**ACHTUNG: Wenn Sie gründe haben, die Genauigkeit einer Monitor Messung anzuzweifeln, prüfen Sie zunächst die Vitalfuntionen des Patienten auf eine andere Weise und danach die Funktionsfähigkeit des Monitors.**

**ACHTUNG: Die Monitor-Decke sollte nur von qualifiziertem Dienstpersonal herausgenommen werden. Das Monitor enthält keine Teile, die vom Benutzer gewartet werden können.**

### **Fehlercodes**

Wenn die Modelle 960 Serie eine Fehlerbedingung entdeckt, werden die Anzeige "Err" in der 7 Segmenten LED Auslage für Systolische und einer Fehlercode in der 7 Segmenten LED Auslage für der Mittelwert ausgestellt.

Wenn einer Fehlercode dargestellt ist, schalten Sie der Instument aus und wieder ein. Wenn der Fehlercode wiedererscheint zeichnen Sie es auf und benachrichtigen Sie Dienstpersonal.

Die Fehlercodes und ihre Bedeutung sind in Tabelle 4 aufgeführt.

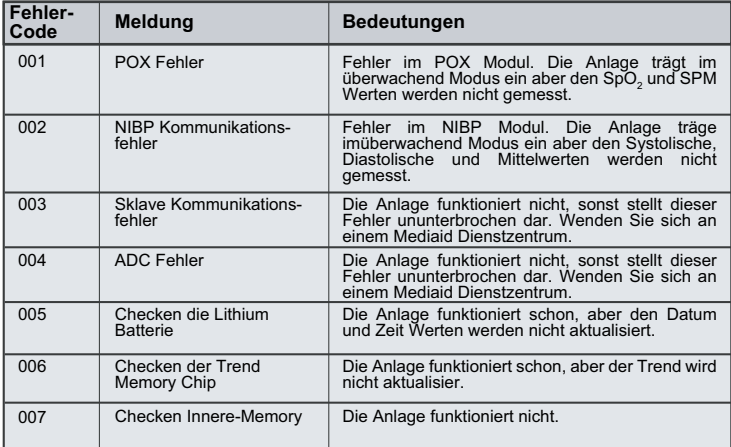

#### **Tabelle 4: Fehlercodes und Meldungen**

# **6.2** *STATUS MELDUNGEN*

## $\mathsf{SpO}_2$  Meldungen

### Tabelle 5: SpO<sub>2</sub> Meldungen

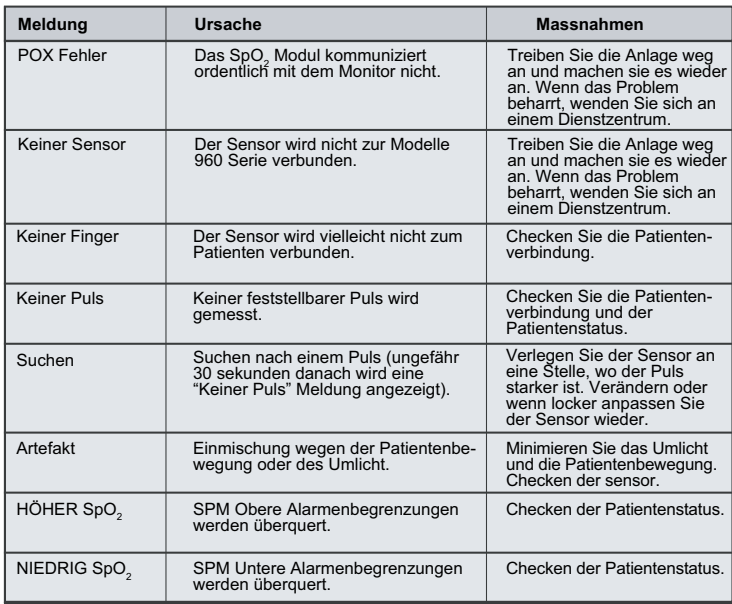

# **NIBP Meldungen**

### **Tabelle 6: NIBP Meldungen**

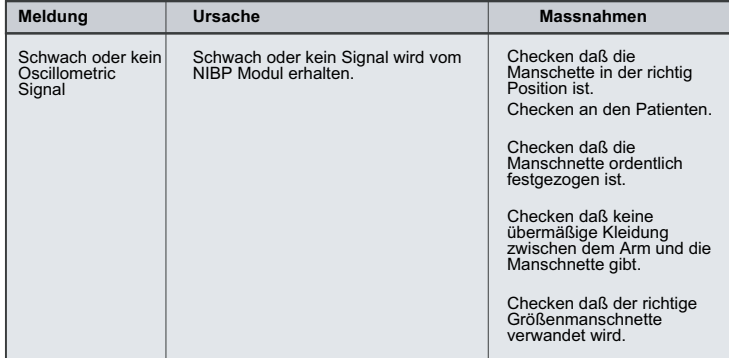

# *FEHLERBEHEBUNG UND WARTUNG*

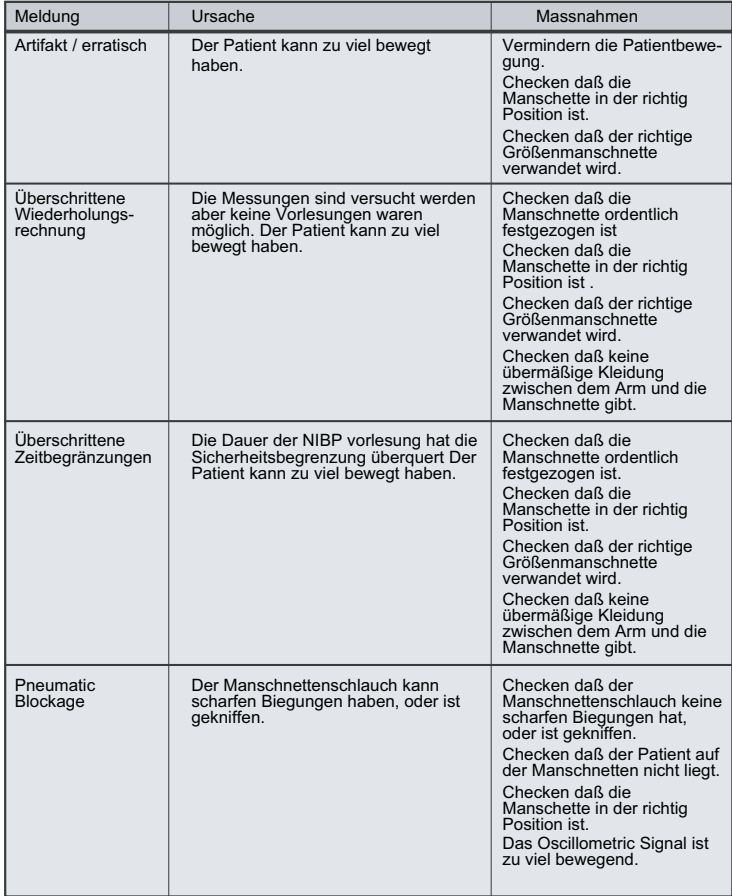

# *FEHLERBEHEBUNG UND WARTUNG*

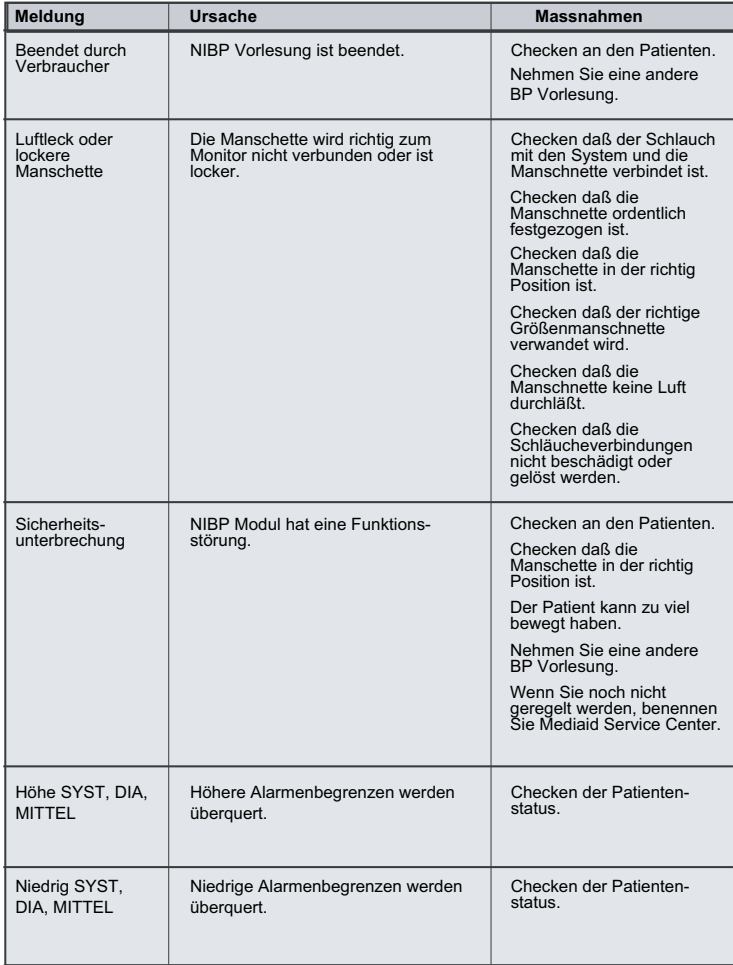

### **Drucker Meldungen**

### **Tabelle 7: Druckermeldungen**

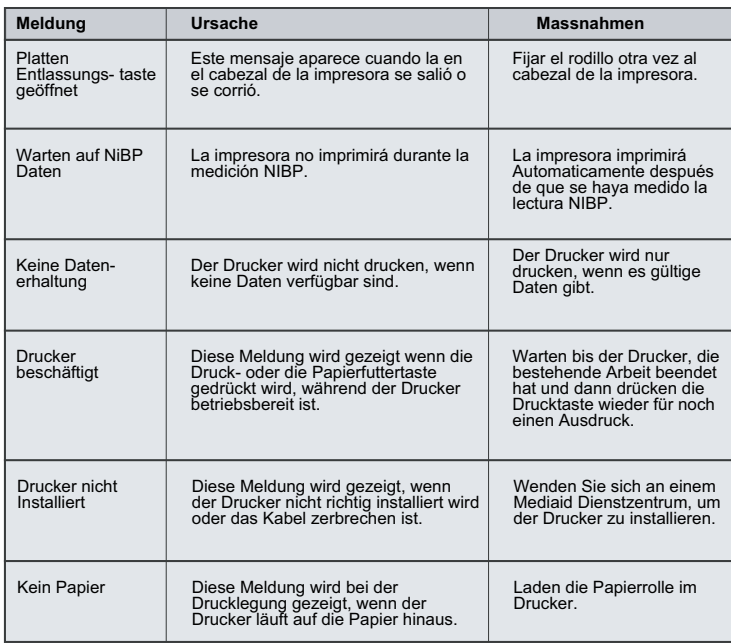

### **Temperatur Meldungen**

### **Tabelle 8: Temperaturenmeldungen**

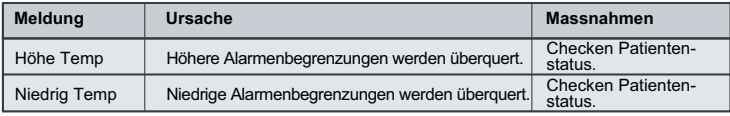

## **Allgemeine Meldungen**

### **Tabelle 9: Allgemeine Meldungen**

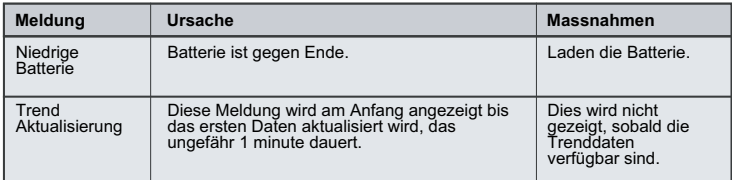

# **6.3** *VORGESCHLAGENE KORREKTIVENMASSNAHMEN*

Wenn Sie ein Problem während Benutzen von der Modelle 960 Einheiten erfahren, die lassen sich nicht zu korrigieren, wenden Sie an Mediaid Inc. oder den örtlichen Mediaid Verteiler oder Dienstzentrum. Das Mediaid Benutzerhandbuch, das qualifizierten Dienstpersonale zur Verfügung steht, versorgt zusätzliche Fehlerbehebungsinformationen.

Das Folgen ist eine Liste von möglische falschen Zuständen betreffenden Vorschlägen.

- 1. Es gibt keine Antwort auf die EIN/ AUS Taste.
	- Wenn auf Wechselstrom, die Schmelzsicherung beim Wechselstromnetz (der am Netzeingang Modul der Modelle 960 zu finden ist), kann geblasen haben. Benachrichtigen Sie das Dienstpersonal damit es geprüft wird und wenn notwendig der zünder ersetzt.
	- Wenn auf der Batterie bedienend, wird die Batterie vielleicht geloschen. Falls die Batterie entladen ist, benachrichtigen Sie das Dienstpersonal, die Batterie beauftragen oder zu ersetzen.
- Ein oder mehr Auslage- Elemente oder Anzeiger beleuchten nicht während dem Einschalt-2. test.
	- $\blacksquare$ Benutzen das Gerät nicht. Wenden an Mediaid Inc. oder einer örtlichen Mediaid Verteiler oder ein Dienstzentrum.
- 3. Das Monitor bedient auf Batterie, obwohl es zum Wechselstrom verbunden ist.
	- Stellen Sie sicher daß das Netzkabel richtig zum Modelle 960 Gerät Verbunden ist.
	- Checken Sie ob der Storm anderen Geräts auf dem gleichen Wechselstrom-Kreislauf zur Verfügung steht.
	- Die Schmelzsicherung beim Wechselstromnetz (der am Netzeingang Modul der Modelle 960 zu finden ist), kann geblasen haben. Benachrichtigen Sie das Dienstpersonal damit es geprüft wird und wenn notwendig der zünder ersetzt.
- 4. Die SUCHEND Meldung ist für mehr als 30 sekunden gezeigt werden (bevor irgendeine Messungen genommen werden).
	- Checken die Sensorenrichtungen um zu bestimmen ob ein passender Sensor benutzt wird und es wird ordentlich verwandt. Checken die Sensor und Sensorenkabel Verbindungen. Testen den Sensor auf jemanden anderen. Versuchen Sie noch einen Sensor oder SensorKabel.
	- Übermäßige Patientenbewegung kann das Gerät von Verfolgen des Puls verhindern. Behalten Sie den Patient still, wenn möglich. Checken daß der Sensor fest verwendet wird, und ersetzen es falls notwendig. Ändern Sie die Sensorstelle. Benutzen Sie eine Art vom Sensors der Patientenbewegung tolerieren kann; zum Beispiel haftender Sensor oder einer Aufkleber Finger Sensor.
	- Der Sensor kann zu eng sein oder es kann übermaßiges Umlicht geben, oder oder der Sensor kann auf einem Äußersten mit einen Blutdruckmanschette, Arterienkatheter, oder intravascular Linie sein. Repositionieren der Sensor, als notwendig.
- Übermäßige Umweltbewegung oder elektromagnetische Störung können das Gerät von Verfolgen des Puls verhindern. Nehmen Sie die Störungsquelle heraus und vesuchen die Umgebung zu stabilisieren oder machen beide.
- Die SUCHEND Anzeigenlichten beleuchten, nachdem erfolgreiche Messungen 5. gemacht worden sind.
	- Checken Sie den Patienten.
	- Die Perfusion kann zu tief sein, um der Puls verfolgen zu können. Prüfen das Instrument auf jemanden anders. Ändern die Sensorstelle. Versuchen Sie eine andere Art vom Sensors.
	- Anhaltende Patientbewegung kann das Gerät von Verfolgen des Puls verhindern. Bestätigen daß der Sensor fest gebunden ist und wenn nicht den ersetzen. Ändern Sie die Sensorstelle. Benutzen Sie eine Art vom Sensors der Patientenbewegung tolerieren kann; zum Beispiel haftender Sensor oder einer Aufkleber Finger Sensor.
	- Der Sensor kann zu eng sein oder es kann übermaßiges Umlicht geben, oder oder der Sensor kann auf einem Äußersten mit einen Blutdruckmanschette, Arterienkatheter, oder intravascular Linie sein. Repositionieren der Sensor, als notwendig.
	- Übermäßige Umweltbewegung oder elektromagnetische Störung können das Gerät von Verfolgen des Puls verhindern. Nehmen Sie die Störungsquelle heraus und vesuchen die Umgebung zu stabilisieren oder machen beide.

Andere physiologische Zustande oder medizinische Verfahren, die vielleicht sich mit den Messungen des Monitors einmischen, schließen funktionsgestörtes Hämoglobin, Arterienfarbstoffe, und dunkles Pigment ein.

# **6.4** *ELEKTROMAGNETISCHENSTÖRUNGEN*

**VERWARNUNG: Dieses Gerät wird getestet worden und gefunden um mit den Begrenzungen zu IEC 60601-1-2:2001 für medizinische Geräte und Medizinisches Gerät Direktive 93/42/EEC nachzukommen. Diese Begrenzungen werden entworfen, um vernünftigen Schutz gegen schädliche Einmischung in einer typischen medizinischen Installation bereitzustellen.**

Aber, wegen Vermehrung von Geräts mit den Radiofrequenzensendungsfähigkeiten und andere Quellen der Elektrischenstörungen in der Gesundheitspflegenumgebung (zum Beispiel, Elektro Chirurgischegeräten, zellulare Telefone, bewegliche Doppel Radios, elektrische Geräten, und hoch-Definition-Fernseher), ist es möglich, daß hohen Stufen solcher Einmischung die in der Nähe vom Geräts oder stark ist kann die Aufführung dieses Gerätes stören.

Die Modelle 960 Serie wird für Gebrauch in der Umgebung nicht entworfen, in dem der Puls verwirrt werden kann. Während solche Störung können die Messungen ungeeignet scheinen oder der Monitor scheint nicht vielleicht richtig zu operieren.

Sprunghafte Vorlesungen, Ende des Betriebs oder andere falsche Bedienungen können eine Unterbrechung beweisen. Wenn dies vorkommt, sollte die Stelle des Gebrauchs untersucht werden, um die Quelle dieser Störung zu bestimmen, und die folgenden Maßnahmen getroffen, um die Quelle auszuschließen:

- Andere Geräten in der Umgebung sollte aus und dann ein geschaltet werden, um das beleidigende Gerät genau festzustellen.
- Reorientieren oder verlegen Sie das störende Gerät.
- Vermehren die Distanz zwischen der störenden Gerät und die Modelle 960 serie.

Die Modelle 960 Serie erzeugt, verwendet und kann die Radiofrequenzenergie ausstrahlen. Wenn, nicht richtig installiert und in Übereinstimmung mit diesen Anweisungen benutzt, kann vielleicht schädliche Einmischung in der Nähe mit anderen Geräten verursachen.

Zur Hilfe wenden Sie sich an Mediaid Inc. oder der örtlicher Mediaid Verteiler oder ein Mediaid Dienstzentrum.

# **6.5** *DAS ERHALTEN VON DER TECHNISCHENHILFE*

Für technische Informationen und Hilfe, Teileanordnung oder ein Dienst-Handbuch zu befehlen, wenden Sie sich an Mediaid Inc. oder der örtliche Mediaid Verteiler/ Dienstzentrum. Das Dienst- Handbuch schließt Block- Diagramme und eine Teile-Liste ein, die von qualifiziertem Personal bei dem Gerätsdienst erfordert werden.

Beim Rufen um die Mediaid Technischedienstabteilung oder den örtlichen Verteiler wird Ihnen vielleicht gefragt die Software- versionsnummer der Modelle 960 Serie zu erzählen.

Die Softwareversionsnummer erscheint in der Anzeige bei der Einschaltung. Schreiben Sie die Zahl auf und haben Sie es verfügbar, jedesmal wenn Sie um technische Hilfe bitten.

### **Die Rückgabe die Modelle 960 Series**

Wenden Sie sich an Mediaid Inc. oder örtlicher Mediaid Verteiler / Kundenzentrum für Liefernanweisungen einschließend von einer "Rücksende-genehmigungsnummer" (RAN). Packen Sie das Gerät im Originalkarton oder einen gleichwertigen Karton um es während der Lieferung zu schützen.

Geben Sie das Gerät durch irgendeine Lieferungsmethode zurück, die der Beweis von der Lieferung bereitstellt.

# **6.6** *WARTUNG*

### **Dienstleistung**

**ACHTUNG: Die Decke sollte nur von qualifiziertem und ausgebildet Dienstpersonal herausgenommen werden. Es gibt keine vom Benutzer haltbaren Teile hinein.**

Die Modelle 960 Serie erfordert keine Kalibration.

Die Batterien sollten alle 12 Monaten ersetzt werden. Siehe das Dienstmanual der Modelle 960 Serie für das Batterieänderungsverfahren.

Wenn ein Dienst notwendig ist, wenden Sie sich an Mediaid Inc. oder örtlicher Mediaid Verteiler / Kundenzentrum.

#### **Periodische Sicherheitsprüfungen**

Es wird empfohlen daß die folgende Prüfungen alle 12 Monaten durchgeführt werden:

- Prüfen das Gerät für mechanischen und praktischen Schaden.
- Prüfen die relevanten Beschrifftung für Leserlichkeit.

#### **Leistungsnachprüfung**

Wenn der Monitor sichtlich beschädigt worden ist oder zu mechanischem Schock unterworfen worden ist, (zum Beispiel, beim Fallen), qualifiziertes Dienst-Personal sollte das Verfahren aufführen, das im Dienst-Handbuch erwähnt wird.

### **Reinigung**

**ACHTUNG: Schalten Sie die Kraft aus und trennen das Netzkabel vor die Reinigung des Monitors oder den Sensor/ Sonde.**

**ACHTUNG: Spritzen, gießen oder verschütten Sie nicht irgendeine Flüssigkeit auf der Modelle 960 Serie, seinen Zubehörteile, Verbindern, Tasten oder in der Öffnungen des Chassis.**

**ACHTUNG: Beim zufälliger Nässen vom Geräts, stellt sicher, daß es ausgeschaltet wird, und die übermaßige Flüssigkeit/Feuchtigkeit gereinigt wird. Warten bis das Gerät trocken ist, bevor es wieder benutzt wird. Bei der "nicht funktionieren" Meldung, wenden an dem örtlichem Mediaid Kundendienstzentrum.**

Für die Reinigung und Desinfizierung von der Oberfläche des Geräts befolgen Sie die Verfahrens ihrer Institution oder die folgende :

- Verwenden Sie ein weiches Tuch, das mit einem kommerziell Reinigungsmittel, der nicht ein Scheuermittel ist, oder eine Lösung von 70% Alkohol im Wasser angefeuchtet ist und wischen die Oberfläche des Monitors.
- Zur Desinfizierung kann ein weiches Tuch der mit 10% Chlorbleichmittel in wasserlösung angefeuchtet ist, benutzt werden.

Bevor der Reinigung einem SpO<sub>2</sub> Sensor, lessen die Gebrauchsrichtungen die mit dem Sensor eingeschlossen werden. Jedes Sensormodelle hat Reinigungsanweisungen bezüglich des Sensors.

# **SPEZIFIKATIONEN UND LEISTUNGSBEDINGUNGEN Kapitel 7:**

**Komplianz Physische Kennzeichen Umweltbedingungen Elektrisch Leistung**

# **7.1** *AUFFÜHRUNG/ LEISTUNG*

## **SpO2 Leistungsbedingungen**

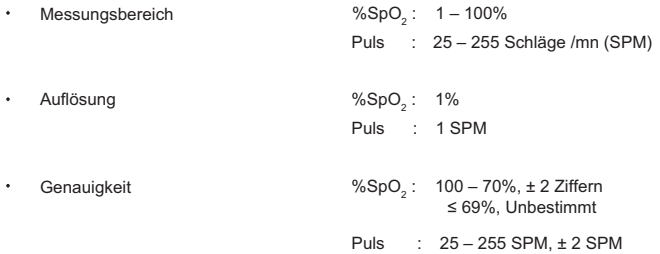

### **NIBP Leistungsbedingungen**

### **Erwachsene**

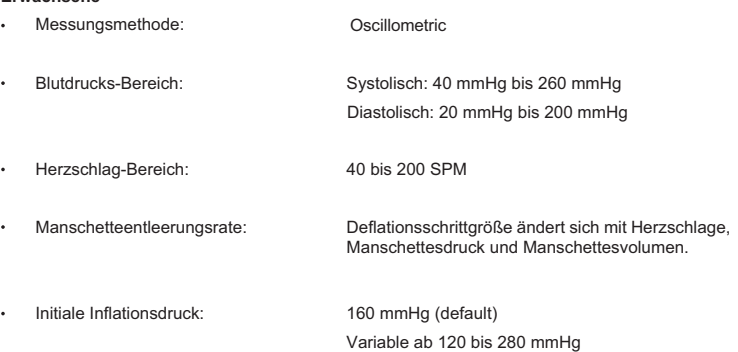

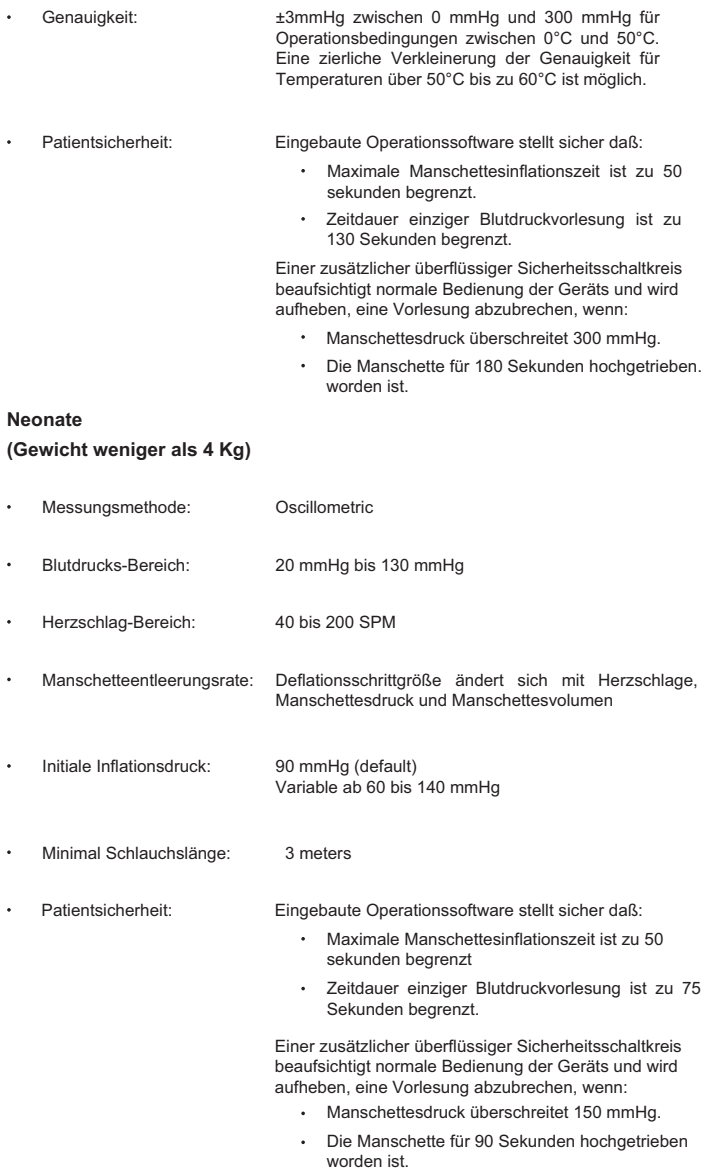

### **Temperaturleistungsbedingungen**

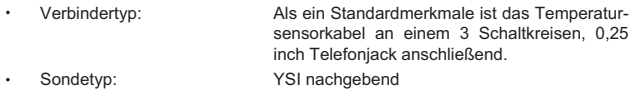

- Wählbar zwischen °C oder °F Maßtab:
- 23°C bis 45°C oder 73,4°F bis 113°F Auflösung: Messbereich:
	- 0.1°C / 0.1°F

±0,2°F (77°F bis 113°F) Sondenfehlern nicht einschießend oder ±0,1°C (25°C bis 45°C) Sondenfehlern nicht einschießend Genauigkeit:

#### **Leistungsbedingungen des Druckers**

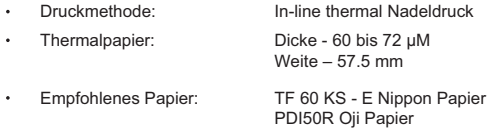

# **7.2** *ELEKTRISCH*

### **Wechselstrom**

 $\ddot{\phantom{0}}$  $\ddot{\phantom{a}}$ 

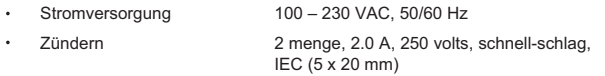

**HINWEISE:** Benutzen Sie immer ein 3-nadel Netzkabel mit passenden Erdungspin.

### **Batterie**

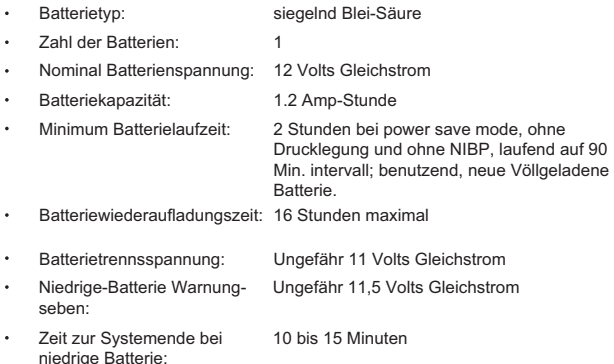

# **7.3** *UMWELTBEDINGUNGEN*

Annehmbare Bedingungen für Bedienen, Lagerung und Transport

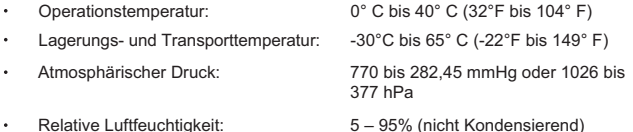

# **7.4** *PHYSISCHEKENNZEICHEN*

Gewicht: 2.85 kgs. oder 5.6 lbs. (ohne Zubehörteile) 3.35 kgs. oder 7.3 lbs. (inklusive der Zubehörteile)  $\bullet$ Abmessungen: 11.8 (L) x 8 (W) x 3.3 (H) inch oder 30 (L) x 20.3 (W) x 8.4 (H) cm

# **7.5** *KOMPLIANZ*

- EN55011, CISPR 11, GRUPPE 1, Klasse B Emissions-Komplianz:
- Schutztyp:

(Klasse A bei der Austrahlungsemission)

Klasse 1 (auf Wechselstrom)

Typ BF -Anwendungsteil –  $SpO<sub>2</sub>$  sensor Interne Stromversorgung (auf Batterie-Kraft)

Typ BF -Defib Anweis Anwendungsteil - NIBP Manschette.

- $\ddot{\phantom{a}}$ Schutzgradsanlage: Schutzgrad gegen schädliches Eindrigen von Festkörpern und Flüssigkeiten:
- Betriebsart:
- Das geräte wird entworfen mit den folgenden zusätzlichen Design und HerstellungsIndustrie-standards einzuhalten:

Dauerbetrieb

IPXI

ISO 13485:2003, ISO 9001:2000, ISO 14971:2000, MDD 93/42/EEC (CE marke) IEC 60601-1-2:2001, IEC 60601-1:1988, IEC 60601-1-4:1996, IEC 60601-2-30:1999, EN 1060-1:1996, EN 1060-3:1997 IEC 60601-2-49:2001, EN 12470-4:2000, ISO 9919:2005, ISO 14155-1:2003, ISO 14155-2:2003 für Klinischesuntersuchung, ISO 10993-1:2003, EN 980:2003

# *DATENPORTSPROTOKOLL* **Kapitel 8:**

**Überblick**

**Analogausgaben (wahlfreies Kennzeichen) Krankenschwesteranruf (wahlfreies Kennzeichen) Seriell Datenübersendung (wahlfreies Kennzeichen)**

# **8.1** *ÜBERBLICK*

Über den Datenübertragungsanschluß können serielle und analoge Daten an ein Peripheriegerät übertragen werden. Die Analogeausgabe der Sauerstoffsättigung, Pulsrate, NIBP Messungen und Temparatur, wird jeweils auf einer Skala von 0,0 bis 1,0 V übermittelt. Die Serielleausgabe der Sauerstoffsättigung, Pulsrate, NIBP Messungen und Temparatur werden ununterbrochen übermittelt. Die Prüfung der Datentransmission und Datenport wird im Kapitel *"Prüfungen"* erklärt.

| Pin Nr.        | <b>Beschreibung</b>                |
|----------------|------------------------------------|
| 1              | Analog - Sp0,                      |
| $\mathfrak{p}$ | RX RS 232 (system Rx)              |
| 3              | TX RS 232 (system Tx)              |
| $\overline{4}$ | Analog - Systolische               |
| 5              | <b>COM I GND</b>                   |
| 6              | Krankenschwesteranruf<br>gemeinsam |
| $\overline{7}$ | Krankenschwesteranruf - NO         |
| 8              | Krankenschwesteranruf-NC           |
| 9              | Erden                              |
| 10             | Analog - SPM                       |
| 11             | Analog - Perfusion                 |
| 12             | Analog - Diastolische              |
| 13             | Analog - Mittelwert                |
| 14             | Analog - Temp                      |
| 15             | <b>COM I GND</b>                   |

**Tabelle 10 : Datenport- Pinouts Tabelle**

# **8.2** *SERIELL DATENÜBERSENDUNG (WAHLFREIES KENNZEICHEN)*

- Serielldaten können mit einem Seriellkabel von Mediaid Inc. übertragen werden.  $\ddot{\phantom{0}}$
- Die Übertragungsgeschwindigkeit beträgt 9600 baud.
- Das Datenfeld hat 8-Bit, ein Stop-Bit und keine parität.
- Das vom die Modelle 960 Serie ausgegebene Datenpaket umfaßt ein Paket, das in die folgende Reihenfolge gesendet wird:

Datum, Monat, Stunde, Minute, SpO<sub>2</sub>, SPM, systolisches unter-Byte, systolisches ober-Byte, diastolisches unter-Byte, diastolisches ober-Byte, mittelwerts unter-Byte, mittelwerts ober-Byte, temperatur unter-Byte, temperatur ober-Byte, Jahr und Prüfssumme.

### **Trendanforderung - 0xD5**

| <b>Byte</b> | <b>Spezifikation</b> |
|-------------|----------------------|
|             | A                    |
| 2           | C                    |
| 3           | K                    |
|             | Trend-add-Höher      |
| 5           | Trend-add-Unter      |
| 6           | Trend-Überlauf       |
|             | Prüfssumme           |

**Tabelle 11: Serielldaten Kommunikationsformat (aus die Modelle 960 Serie zu dem System)**

### **Trend-Überlauf Byte (Status)**

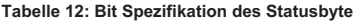

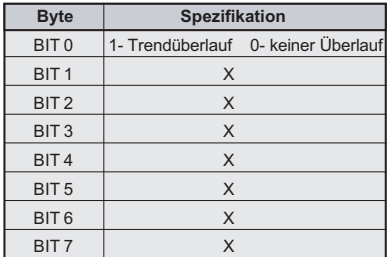
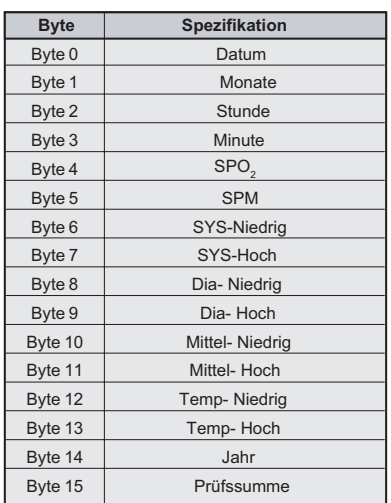

Nach dem Empfang des Anerkennungsbefehls, können die folgende Informationen extrahiert werden.

**Tabelle 13: Offline Trenddaten- Befehlsformat**

OXE5 – Anforderung das nächste Byte

OXE7 – Anforderung das vorherige Byte

## **8.3** *KRANKENSCHWESTERSANRUF (WAHLFREIES KENNZEICHEN)*

**ACHTUNG: Das Krankenschwesteranrufskennzeichen sollte nicht als das primär Alarmnotifikationsquelle benutz werden. Die akustisch und visuelle Alarme des Monitors in Verbindung mit den Klinischenzeichen und Symptomen, sind die primäre Quellen für das Benachrichtigen von medizinischem Personal, das einer Alarmezustand existiert.**

Die halbleiter Krankenschwesteranrufsfunktion, die aufs Relais basiert ist, steht der Benutzer zur Verfügung wenn der Monitor entweder auf Wechselstrom oder auf Batterie bedient. Die Fernstation wird signalisiert jedesmal einen Akustischealarm gibt. Der Krankenschwesteranrufsalarm wird ausgeschaltet falls der Akustischealarm ausgeschaltet oder zum Schweigen gebracht wird.

### **8.4** *ANALOG AUSGABEN (WAHLFREIES KENNZEICHEN)*

Der Datenport die Modelle 960 Serie versorgt auch Analogspannungsaugaben zwischen pins 1, 10, 12, 4, 13, 11, 14 und Erdung (pin 5 oder 15), die zu kalibrieren instruments wie Chartrecorder, benutzt werden kann.

Die Analogausgaben sind wie folgenden: 0% Skala – 0,000 V, 50% Skala – 0,500 V, 100% Skala -1,000 V. Die Spannung vertritt einem Aktuellwert eines spezifisches gemessenes Parameter. Das Spannungsdifferential ändert sich über seinem Vollwertbereich, wie auf Tabelle 14 angezeigt wird.

| Pin | <b>Parameter</b>    | Parameter-Meßbereich             |
|-----|---------------------|----------------------------------|
|     | $%$ SpO $2$         | $0 - 100%$                       |
| 10  | Pulsrate            | 25-255                           |
| 12  | <b>Diastolische</b> | 20-200                           |
| 4   | Systolische         | 40-260                           |
| 13  | <b>Mittelwert</b>   | 30-230                           |
| 14  | Temp                | 23°C bis 45°C (73.4°F bis 113°F) |
| 11  | Perfusion           | $0 - 1024$                       |

**Tabelle 14: Analog Pin-outs**

Zum Beispiel, während der aktuelle Wert des % SpO<sub>2</sub> sich von 0 zu 100% verändert, die Spannung von Pin 1 zu Erdung (Pin 5 oder Pin 15) würde sich von 0 zu 1 Volt ändern. Eine Spannung von 0,94 volt zeigt einer Aktuellwert von 94 bei % SpO<sub>2</sub> an. Ähnlich für die Systolisch, Diastolisch und Mittelwert, die gleiche Methode wird verwendet.

Bei der Temparature ist es auch ähnliches, während der AktuellWert sich von 23ºC zu 45ºC (73,4º F zu 113ºF) verändert, die Spannung von Pin 14 zu Erdung (Pin 5 oder Pin 15) würde sich von 0 zu 1 Volt ändern. Eine Spannung von 0,54volt zeigt einen aktuelle Temperaturwert von 35ºC (95ºF) an.

Qualifiziertes Dienstpersonal, können durch Benutzen das im Benutzerhandbuch die Modelle 960 Serie beschriebene Verfahrens, die Kalibrierungen von der Analogausgabe und der befestigten Vorrichtung durchführen.

# *MEDIAID INC. GARANTIE* **Kapitel 9:**

**Produktinformationen Besitzerregistrierung Garantieinformationen**

### **9.1** *GARANTIEINFORMATIONEN*

**HINWEISE:** Bitte beachten dieses produkt wird von Mediaid Inc. (HAT IN ZUKUNFT GESEHEN, ALS MEDIAID) gemäss den im folgenden dargelegten gewährleistungen hergestellt und verkauft.

### **Anwendungsbereich der Garantie**

Diese Garantie deckt lediglich Mediaid Monitor die Modellserie 960 und anduetende Zubehöre. Sie gilt nicht für andere Produkte oder Komponenten, die der Kunde benutz in verbindung mit Mediaid Inc Produkte. Diese Garantie ist nicht gültig, wenn der Hersteller feststellt, daß das Produkt durch unzulässigen oder unsachgemäßen Einsatz, falsche Anwendung, einen Unfall, Nachlässigkeit, unbefugtes Handhaben oder durch nicht von einem von Mediaid Inc. autorisierten Kundendiensttechniker vorgenommene Reparaturen oder Änderungen beschädt wurde.

Das Öffnen des verschlossenen Gehäuses oder Ändern der Seriennummer macht die Garantie ungültig. Der Gebrauch des Gerätes in Abweichung vom Benutzerhandbuch macht die Garantie ungültig.

#### **Garantieumfang**

Mediaid Inc. garantiert daß mit dieser Garantie gelieferte Produkt für eine Periode von ein (1) Jahr vom Originalkaufdatum, die Spezifikationen des Herstellers entspricht und keine Herstellungs- und Material fehler aufweist. Von dieser ein-Jahr-Garantie Ausgeschlossen sind die Batterien, das Sensorverlängerungskabel sowie Sensoren und andere Zubehörteile.

#### **Reparatur durch Mediaid Inc.**

Falls Sie an einem Produkt von Mediaid Inc. einen Defekt feststellen, wenden Sie sich zur Reparatur an Mediaid Inc. oder unser örtlicher Verteiler, Kundenzentrum. Halten Sie beim Anruf bitte Ihre Modell- und Seriennummer bereit.

Mediaid Inc. gibt Ihnen eine "Rücksende-genehmigungsnummer" (RAN). Senden Sie ihr Gerät im Originalkarton (oder einen gleichwertigen Karton) gut verpackt zusammen mit der Rücksendegenehmigungsnummer zurück.

Mediaid Inc. repariert jede durch Herstellungsfehler verursachten Defekte und wird entweder reparieren oder ersetzen (an seiner Option) jede defekte Teile durch neue oder aufgearbeitete Teile. Bei der Reparaturen, die nicht in den Rahmen der Garantie fallen, werden dem Kundem die bei Empfand des Geräts durch Mediaid Inc, geltenden Reparatursätze berechnet, weil alle Transportkosten gehen zu lasten des Kunden.

Mediaid Inc. is keinerlei Schäden haftbar, einschließlich, aber nicht begrenzt zu beiläufigen entstandenen Schäden, Folgeschäden, oder Sonderschäden. Diese Garantie bedeckt keine Geräteschäden, die während der Lieferung entstehen - für diese Schäden ist ausschließlich die Transportfirma verantwortlich.

Lesen Sie immer das Benutzerhandbuch genau durch. Die Informationen, die im Benutzerhandbuch miteingeschlossen Informationen helfen Ihnen, einen unsachgemäßen Einsatz des Gerätes zu vermeiden und die Sicherheit des Patientes zu gewährleisten. Bei Betrieb des Gerätes in Abweichung vom Benutzerhandbuch tritt die Garantie außer Kraft.

### **9.2** *BESITZERREGISTRIERUNG*

Um Mediaid Inc zu helfen, an Ihnen einen optimalen Kundendienst anzubieten, bitte füllen Sie die beilegende Garantienregistrierungskarte aus und senden Sie es an folgende Adresse ein. **MEDIAID INC., 17517 Fabrica Way Suite H; Cerritos, CA 90703 USA. (Tel) 714-367- 2848 (Fax) 714-367-2852 Website: www.mediaidinc.com** 

**HINWEISE:** ÜBER DIE OBEN GENANNTEN GARANTIEN HINAUS WERDEN KEINE WEITEREN AUSDRÜCKLICHEN ODER STILLSCHWEIGENDEN GARANTIEN GEWÄHRT. MEDIAID INC. GEWÄHRT KEINE GARANTIEN DER EIGNUNG DES PRODUKTS ODER IRGENDWELCHER SEINER TEILE FÜR DEN GEWÖHNLICHEN GEBRAUCH ODER DER EIGNUNG FÜR EINEN BESTIMMTEN ZWECK. DIESE GARANTIE GIBT IHNEN BESTIMMTE RECHTE. SIE HABEN MÖGLICHERWEISE ANDERE RECHTE, DIE IN DEN EINZELNEN BUNDESSTAATEN UNTER-SCHIEDLICH SIND. MEDIAID INC. IST DEM BENUTZER GEGENÜBER NICHT FÜR BEILÄUFIGE ODER FOLGESCHÄDEN ODER VERLUSTE HAFTBAR, DIE DARAUS ENTSTEHEN, DAß DER BENUTZER DAS PRODUKT NICHT VERWENDEN KANN.

## **9.3** *PRODUKTINFORMATIONEN*

Um unsere Kunden besser unterstützen zu können, empfehlen wir allen Benutzen, die einschlägigen Produkt-und Garantieinformationen hierzunotieren.

Produkt #

Serien #

Softwareversions #

Garantie läuft ab am

## GARANTIE REGISTRATIONSFORM

Bitte Rückgabe an Mediaid Inc. oder der Örtlicher-Verteiler für Gültigkeitserklärung

MEDIAID INC.

I

I

17517 Fabrica Way Suite H Cerritos, CA 90703 USA (Tel) 714-367-2848 (Fax) 714-367-2852 Email: info@mediaidinc.com Website: www.mediaidinc.com

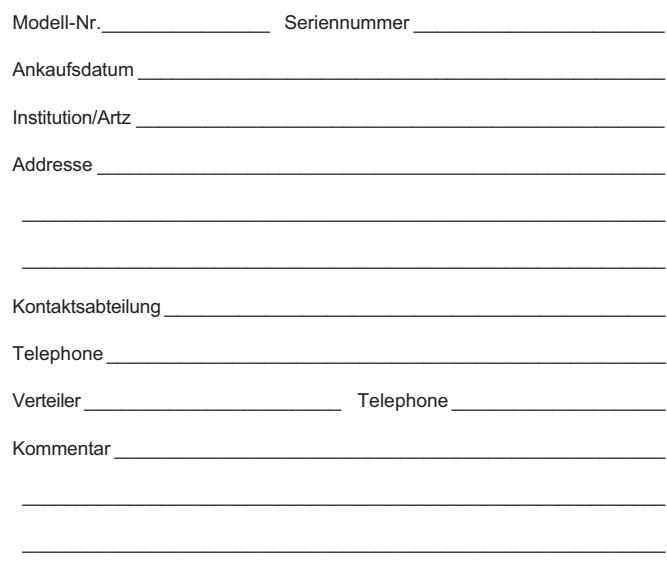

1007-60001-002